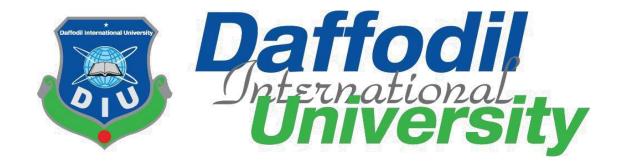

# FINAL YEAR PROJECT REPORT A ONLINE T-SHIRT CUSTOMIZATION WEBSITE "CUSTOMIZE TEE"

#### **SUBMITTED BY**

#### Md. Sabbir Ahmmed Akash

ID: 181-35-2356

Batch: 25th

Department of Software Engineering Daffodil International University

This Report is Submitted in Partial Fulfillment of the Requirements for the Degree of Bachelor of Science in Software Engineering.

#### **SUPERVISED BY**

#### Mr. Nuruzzaman Faruqui

Assistant Professor

Department of Software Engineering

Daffodil International University

#### **APPROVAL**

#### APPROVAL

This project titled on "Customize Tee", submitted by Sabbir Ahmmed Akash (ID: 181-35-2356) to the Department of Software Engineering, Daffodil International University has been accepted as satisfactory for the partial fulfillment of the requirements for the degree of Bachelor of Science in Software Engineering and approval as to its style and contents.

| BOARD OF EXAMINERS                                                              |                     |
|---------------------------------------------------------------------------------|---------------------|
| <u> </u>                                                                        | Chairman            |
| Dr. Imran Mahmud                                                                |                     |
| Associate Professor & Head                                                      | *                   |
| Department of Software Engineering                                              | ,                   |
| Faculty of Science and Information Technology Daffodil International University |                     |
|                                                                                 |                     |
| -                                                                               | Internal Examiner 1 |
| Nuruzzaman Faruqi                                                               |                     |
| Assistant Professor                                                             |                     |
| Department of Software Engineering                                              |                     |
| Faculty of Science and Information Technology                                   |                     |
| Daffodil International University                                               |                     |
| Monor                                                                           | Internal Examiner 2 |
| Md. Monirul Islam                                                               | internai Examiner 2 |
| Assistant Professor                                                             |                     |
| Department of Software Engineering                                              |                     |
| Faculty of Science and Information Technology                                   |                     |
| Daffodil International University                                               |                     |
|                                                                                 |                     |
| 16.                                                                             | External Examiner   |
| Dr. Md. Sazzadur Rahman                                                         | External Examiner   |

Institute of Information Technology Jahangirnagar University

Associate Professor

**DECLARATION** 

I affirm that I independently completed this project under the guidance of Mr. Nuruzzaman

Faruqui, Assistant Professor, Department of Software Engineering, Daffodil International

University. Additionally, I confirm that neither this work nor any portion of this project has

been presented elsewhere for the attainment of any degree or certification.

**Supervised By** 

16-01-27

Mr. Nuruzzaman Faruqui

Assistant Professor Department of Software Engineering. Daffodil International University.

**Submitted By** 

Subbir

П

Md. Sabbir Ahmmed Akash

ID: 181-35-2356 Batch: 25<sup>th</sup>

Department of Software Engineering Daffodil International University

#### ACKNOWLEDGEMENT

Firstly, I extend my deepest gratitude to the Almighty God for His divine blessings, which enabled us to successfully complete the final year project.

I am sincerely thankful and express our profound indebtedness to Mr. Nuruzzaman Faruqui, Assistant Professor, Department of Software Engineering at Daffodil International University, Dhaka. His extensive knowledge and keen interest in the field of "Web Development" played a crucial role in the execution of this project. The unwavering patience, scholarly guidance, continuous encouragement, energetic supervision, constructive criticism, valuable advice, meticulous reading of numerous drafts, and corrections at every stage were instrumental in the successful completion of this project.

Special thanks are due to Md Khaled Sohel, Dr. Md. Fazla Elahe, Ms. Tapushe Rabaya Toma Mr. Md. Monirul Islam, and all my fellow course mates at Daffodil International University who actively participated in discussions during the course work.

Lastly, I must express sincere appreciation and gratitude for the constant support and patience of my parents.

#### **ABSTRACT**

Customize Tee is an innovative and interactive online platform developed to revolutionize the personalized fashion industry. Leveraging modern web technologies, the project offers a dynamic space for users to design, customize, and purchase personalized t-shirts tailored to their unique preferences.

Utilizing a robust tech stack, including a user-friendly front-end powered by React.js, a scalable back-end implemented with Node.js, Express.js facilitating API creation, and MongoDB for seamless data storage, Customize Tee embodies a comprehensive and efficient MERN (MongoDB, Express.js, React.js, Node.js) stack architecture.

The primary objective of Customize Tee is to empower users, including individuals and businesses, to effortlessly express their identity through custom apparel. The platform facilitates a streamlined process for designing and ordering personalized t-shirts, ensuring a delightful and intuitive user experience.

#### **Key Features:**

 User-Friendly Design Tools. Customize Tee will provide an intuitive and feature rich interface, allowing users to easily design and customize their T-shirts. The platform will offer a comprehensive set of tools that empower users to bring their creative visions to life.

This defense project will delve into the goals, objectives, key features, and the intricacies of the implementation process behind Customize Tee. By combining technology and creativity, Customize Tee aims to redefine personalized fashion, providing a convenient and thorough online storefront for users to explore and purchase a diverse array of customized t-shirts.

# TABLE OF CONTENTS

| CONTENTS                                     | PAGE  |
|----------------------------------------------|-------|
| Acknowledgement                              | III   |
| Abstract                                     | IV    |
| Table of Contents                            | V-VII |
| CHAPTER I: INTRODUCTION                      | 1-4   |
| 1.1 Project Overview                         | 1     |
| 1.2 Project Purpose                          | 1     |
| 1.2.1 Motivation                             | 1     |
| 1.2.2.Objectives                             | 2     |
| 1.2.3 Benefits & Beneficiaries               | 2     |
| 1.2.4 Stakeholders                           | 2     |
| 1.2.5 Proposed System Model                  | 3     |
| 1.3 Project Schedule                         | 4     |
| 1.3.1 Gantt Chart                            | 4     |
| CHAPTER 2 SYSTEM ANALYSIS                    | 5-9   |
| 2.1 Feasibility Analysis                     | 5     |
| 2.1.1 Technical Feasibility                  | 5     |
| 2.1.2 Operational Feasibility                | 5     |
| 2.2 Functional Requirements                  | 6-7   |
| 2.3 Non-Functional Requirements              | 8     |
| 2.4 System Requirements                      | 9     |
| 2.4.1 Hardware Requirements                  | 9     |
| 2.4.2 Software Dependencies                  | 9     |
| CHAPTER 3 SYSTEM DESIGN                      | 10-55 |
| 3.1 Development Model                        | 10    |
| 3.2 Use Case Diagram                         | 11    |
| 3.3 Use Case Descriptions                    | 12-25 |
| 3.4 Activity Diagram                         | 26-40 |
| 3.5 Sequence Diagram                         | 41-54 |
| 3.6 ERD Diagram                              | 55    |
| CHAPTER 4 DEVELOPMENT TOOL & TECHNOLOGY      | 56-62 |
| 4.1 Integrated Development Environment (IDE) | 56    |

| 4.2 Programming Language                   | 57    |
|--------------------------------------------|-------|
| 4.3 User interface Design                  | 58-59 |
| 4.4 Database                               | 59-60 |
| 4.5 Deploy and hosting                     | 60-61 |
| 4.6 Additional Tools                       | 61-62 |
| 4.7 Dependencies                           | 62    |
|                                            |       |
| CHAPTER 5 SYSTEM TESTING                   | 63-73 |
| 5.1 Testing Features                       | 63    |
| 5.1.1 Feature to be tested                 | 63    |
| 5.2 Testing Strategies                     | 64    |
| 5.2.1 Test Approach                        | 64    |
| 5.2.2 Pass/Fail Criteria                   | 64    |
| 5.2.3 Testing Schedule                     | 64    |
| 5.3 Test Cases                             | 65-73 |
|                                            |       |
| CHAPTER 6 USER MANUAL                      | 74-94 |
| 6.1 CUSTOMIZE TEE - Home Page              | 74-77 |
| 6.2 CUSTOMIZE TEE - Login Page             | 77    |
| 6.3 CUSTOMIZE TEE - User Registration Page | 78    |
| 6.4 CUSTOMIZE TEE - View Products          | 79    |
| 6.5 CUSTOMIZE TEE - Add To Cart            | 80    |
| 6.6 CUSTOMIZE TEE - My Cart                | 81    |
| 6.7 CUSTOMIZE TEE - Manage Cart            | 82    |
| 6.8 CUSTOMIZE TEE - Place Order            | 83    |
| 6.9 CUSTOMIZE TEE - Make Payment           | 84    |
| 6.10 CUSTOMIZE TEE - Design Custom T-shirt | 85    |
| 6.11 CUSTOMIZE TEE - User Dashboard        | 86    |
| 6.12 CUSTOMIZE TEE - Update Profile        | 87    |
| 6.13 CUSTOMIZE TEE - User Review           | 88    |
| 6.14 CUSTOMIZE TEE - User Order History    | 89    |
| 6.15 CUSTOMIZE TEE - Admin Dashboard       | 89    |
| 6.16 CUSTOMIZE TEE - Add Product           | 90    |
| 6.17 CUSTOMIZE TEE - Manage Product        | 91    |
| 6.18 CUSTOMIZE TEE - Manage Order          | 92    |

| 6.19 CUSTOMIZE TEE - Manage User | 93     |
|----------------------------------|--------|
| 6.20 CUSTOMIZE TEE - Logout      | 94     |
| CHAPTER 7 CONCLUSION             | 95-97  |
| 7.1 Project Summery              | 95     |
| 7.2 Limitations                  | 96     |
| 7.3 Future Scope                 | 96-97  |
| 7.4 Project Link                 | 97     |
| APPENDICES                       | 98-105 |
| REFERENCES                       | 106    |
| PLAGIARISM TEST                  | 107    |

#### **CHAPTER 1**

#### INTRODUCTION

### 1.1 Project Overview

Customize Tee is a comprehensive online platform developed for personalized t-shirt design and purchase. It caters to individuals, groups and businesses seeking a unique and creative outlet for expressing their identity through custom apparel. Our project brings creativity and fashion together, offering an innovative online platform for designing, ordering, and customizing t-shirts.

#### 1.2 Project Purpose

#### 1.2.1. Motivation

Nowadays Customize clothing fashion are on demand. Everyone wants to wear their own design clothes like T-shirts, Shirts, Hoodies, Caps e.t.c. Because now a days people have their own taste of choice. And the most using clothing product is T-Shirt.

As we know in Bangladesh we have strength in Garments sector. So we can easily build a fashion brand that's gives people customize T-shirts or Tees. In other countries they also start this kind of project now a days. So Why don't we undertake this project, especially when our garments industry in Bangladesh is exceptionally strong?.

While exploring online platforms for customizing t-shirts in our country, I noticed a common issue – design placement constraints on certain websites. To address this, I envisioned a platform, Customize Tee, where users have complete freedom in placing their designs. This user-centric approach aims to simplify the customization process, providing a hassle-free solution for individuals looking to design t-shirts for personal use, drop-shipping businesses, or events and offering a platform that empowers creativity and simplifies the lives of users.

#### 1.2.2.Objectives

Customize Tee will be a web based system which will resolve the traditional problem of customizing tees. A web base solution will be certainly more accurate than a traditional base solution. Basically the system will have different level of user. The one who is not registered as a user will only be able to view the featured tees and home page with basic information.

The list of operations that the system will provide are-

- Providing Smooth UI based customize section for users.
- Maintain and record user details, designs and orders details of the registered Customers.
- Enabling the Admin to manage products, designs, orders and user details.
- Enabling the Customer to view designs, manage order and personal details..
- Enabling the Customer to place his design any edge of the t-shirt as desired and design their custom t-shirt with their own designs.
- Solve Bulk Order Problem.

#### 1.2.3 Benefits & Beneficiaries

The system offers customers a user-friendly interface, making it easy for them to navigate. Operating as an online platform, customers have the convenience of browsing products, making purchases, and monitoring orders from the comfort of their homes. The flexibility allows customers to make purchases at any time and from any location without the constraints found in physical stores or garments.

#### Benefits will be:

- Everything in one platform.
- User will be able to design own t-shirt and make purchase.

#### **Beneficiaries:**

- Customize t-shirt audience.
- Small t-shirt customization businesses.

#### 1.2.4 Stakeholders

Stakeholders play a pivotal role in the success and impact of a system or project. In the context of "Customize Tee," various stakeholders contribute to and benefit from the platform. The primary stakeholders include:

- User/Customer.
- Admin.

### 1.2.5 Proposed System Model

This model aims to simulate the system architecture and is designed to be as user-friendly as possible.

Figure 1.1: Proposed System Model

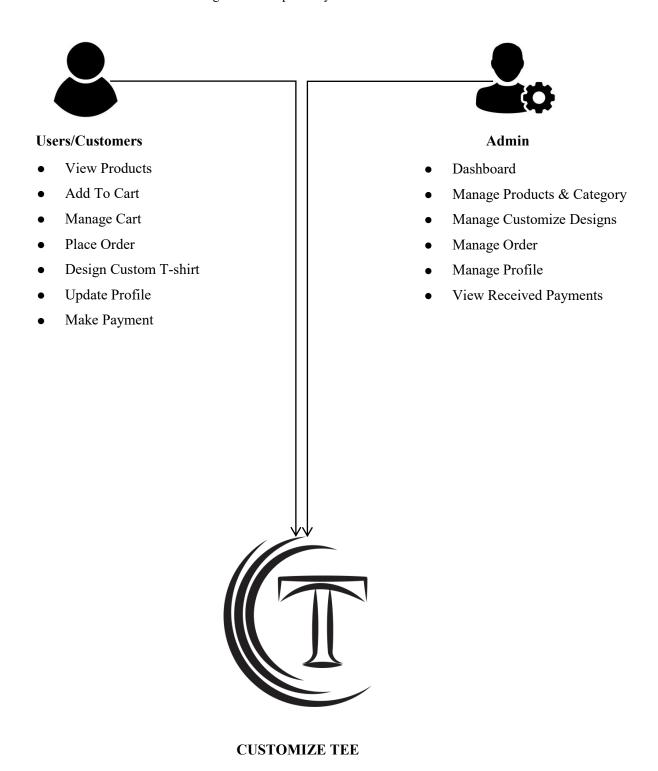

3

### 1.3 Project Schedule

A project schedule outlines the necessary features to be developed, identifies the required resources, and establishes deadlines for project completion. Given the short development time for the system, it is essential to create an effective schedule to ensure timely project completion. This schedule also facilitates communication about tasks that need to be accomplished within the specified time frame.

#### 1.3.1 Gantt Chart

Table 1.1: Gantt Chart

|                          |        |     |        | Du     | ratio  | n(We   | ek)    |        |        |         |         |         |         |         |
|--------------------------|--------|-----|--------|--------|--------|--------|--------|--------|--------|---------|---------|---------|---------|---------|
| Activities               | W<br>1 | W 2 | W<br>3 | W<br>4 | W<br>5 | W<br>6 | W<br>7 | W<br>8 | W<br>9 | W<br>10 | W<br>11 | W<br>12 | W<br>13 | W<br>14 |
| Research                 |        |     |        |        |        |        |        |        |        |         |         |         |         |         |
| Project Planning         |        |     |        |        |        |        |        |        |        |         |         |         |         |         |
| Requirements<br>Analysis |        |     |        |        |        |        |        |        |        |         |         |         |         |         |
| Designing                |        |     |        |        |        |        |        |        |        |         |         |         |         |         |
| Coding                   |        |     |        |        |        |        |        |        |        |         |         |         |         |         |
| Testing                  |        |     |        |        |        |        |        |        |        |         |         |         |         |         |
| Finalization             |        |     |        |        |        |        |        |        |        |         |         |         |         |         |

#### **CHAPTER 2**

#### SYSTEM ANALYSIS

#### 2.1 Feasibility Analysis

Feasibility analysis is a crucial evaluation of the system proposal, examining its workability, impact on the organization, ability to meet requirements, and efficient utilization of resources. This analysis is essential to determine whether the proposed system is viable and if it addresses the issues of previous projects effectively. The feasibility study encompasses the following criteria:

#### 2.1.1 Technical Feasibility

Technical feasibility assesses the availability of resources for the project. It involves an examination of the technical aspects behind the system to determine its feasibility. In the case of the "Customize Tee" project, the technical requirements are relatively basic. The system can be developed using common programming languages such as JavaScript, CSS, and HTML. Therefore, from a technical perspective, the proposed system is deemed feasible.

#### 2.1.2 Operational Feasibility

Operational feasibility studies whether the project can be completed within the given deadline. It assesses whether the project is feasible within the allocated time frame or if it is too extensive to be completed within the stipulated period. The "Customize Tee" project aims to be operationally feasible, with a realistic timeline for completion. This ensures that the project aligns with the specified time constraints and can be successfully executed within the given deadline.

Figure 2.1: Functional & Non-Functional Requirement

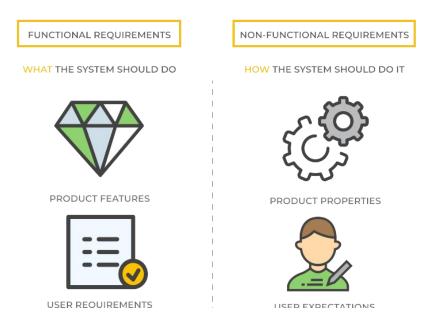

#### 2.2 Functional Requirements

Functional requirements are critical features of a project that must be implemented, outlining what the project is designed to accomplish. It is imperative to fulfill all functional requirements. The Functional Requirements for "CUSTOMIZE TEE" include:

#### For Customer/User

- Registration
- Login & Logout
- View Products
- Add To Cart
- Manage Cart
- Place Order
- Design Custom T-shirt
- Update Profile
- Make Payment

#### For Admin

- Login & Logout
- Manage Product
- Manage Order
- Manage User
- Receive Payment

Table 2.2: Functional Requirements

| SRS No | Name                  | Descriptions                             |  |  |  |  |  |
|--------|-----------------------|------------------------------------------|--|--|--|--|--|
| 01     | Registration          | Customers need to do registration for    |  |  |  |  |  |
| 01     | Registration          | Login to access the system.              |  |  |  |  |  |
| 02     | Login & Logout        | Customers and Admin needed login for     |  |  |  |  |  |
| 02     | Logiii & Logout       | using this system.                       |  |  |  |  |  |
| 03     | View Products         | Customers can see all products and       |  |  |  |  |  |
| 03     | view i foddets        | categories in the system.                |  |  |  |  |  |
| 04     | Add To Cart           | Customers can add their desire t-shirt   |  |  |  |  |  |
| 04     | rad 10 Cart           | from the system in cart.                 |  |  |  |  |  |
| 05     | Manage Cart           | Customer can manage their cart.Like      |  |  |  |  |  |
| 03     | wanage Cart           | remove product from cart.                |  |  |  |  |  |
| 06     | Place Order           | Customer can place their order with      |  |  |  |  |  |
|        | Trace Order           | shipping information.                    |  |  |  |  |  |
|        |                       | Customer can Create their own design t-  |  |  |  |  |  |
| 07     | Design Custom T-shirt | shirt by placing or making own designs   |  |  |  |  |  |
| 07     | Design Custom 1-smit  | in the system and just add the design on |  |  |  |  |  |
|        |                       | any position of a t-shirt.               |  |  |  |  |  |
| 08     | Update Profile        | Customer can Update their information.   |  |  |  |  |  |
| 09     | Make Payment          | Customers can make their payment using   |  |  |  |  |  |
|        | wake I ayment         | payment gateway.                         |  |  |  |  |  |
| 10     | Manage Product        | Admin can add,remove,edit products and   |  |  |  |  |  |
| 10     | Manage 1 Todaet       | categories in the system.                |  |  |  |  |  |
|        |                       | Admin will confirm or reject placed      |  |  |  |  |  |
| 11     | Manage Order          | order by the customer and also able to   |  |  |  |  |  |
|        |                       | update the status.                       |  |  |  |  |  |
|        |                       | Admin can see all the users of the       |  |  |  |  |  |
| 12     | Manage User           | system .Can add, remove users, and also  |  |  |  |  |  |
|        |                       | can manage role of user in the system.   |  |  |  |  |  |
|        |                       | Admin can see Receive payments for       |  |  |  |  |  |
| 13     | Receive Payment       | products and then he can update          |  |  |  |  |  |
|        |                       | customers order status.                  |  |  |  |  |  |

### 2.3 Non-Functional Requirements

Non-functional requirements are the quality attribute of a system. It defines how a system fulfills the functional requirements. This requirement must be met to ensure the quality. The Non-Functional Requirements for "CUSTOMIZE TEE" include:

- Performance
- Responsibility
- Maintainability
- Security
- Usability
- Availability
- Capacity
- Integrity

Table 2.3: Non-Functional Requirements

| SRS No | Name            | Descriptions                                 |
|--------|-----------------|----------------------------------------------|
|        |                 | The system is expected to provide all        |
| 01     | Performance     | services without any faults, ensuring a      |
|        |                 | seamless user experience.                    |
| 0.0    |                 | The system should respond promptly,          |
| 02     | Responsibility  | aiming for minimal response times to         |
|        |                 | enhance user satisfaction.                   |
|        |                 | Admins will have the capability to           |
| 03     | Maintainalilita | maintain and update user data and other      |
| 03     | Maintainability | relevant information in a dedicated area,    |
|        |                 | ensuring the system's ongoing adaptability.  |
|        |                 | All data within the system, including the    |
|        | Security        | database, will be secured and encrypted.     |
| 04     |                 | The use of cryptography techniques will      |
|        |                 | bolster the overall security posture.        |
|        |                 | The system is designed to be user-           |
| 0.5    |                 | friendly, offering an intuitive interface    |
| 05     | Usability       | for users to easily navigate and utilize its |
|        |                 | features.                                    |
|        |                 | The system is expected to be available at    |
| 06     | Availability    | all times, ensuring continuous access for    |
|        |                 | users without interruptions.                 |
|        |                 | The system should have the capacity to       |
| 07     | Capacity        | handle a growing user base and an            |
|        | Capacity        | expanding catalog of designs without         |
|        |                 | compromising performance.                    |
|        |                 | Data integrity is paramount; the system      |
| 08     | Integrity       | should enforce data consistency,             |
|        |                 | accuracy, and reliability throughout all     |
|        |                 | interactions.                                |

#### 2.4 System Requirements

System requirements define the hardware, software, network, and other specifications needed for the successful development and operation of the proposed system. These requirements provide a comprehensive overview of the necessary resources and infrastructure.

#### 2.4.1 Hardware Requirements

#### 1. Server:

- Processor: Multi-core processor with moderate clock speed (e.g., Quad-core or Hexa-core)
- RAM: 8GB to 16GB DDR4 RAM
- Architecture: 64-bit architecture
- Virtualization Support: Virtualization technology support for efficient resource utilization
- Network Interface: Gigabit Ethernet for high-speed network connectivity

### 2. Storage:

- Storage Type: SSD (Solid State Drive) or HDD (Hard Disk Drive)
- Capacity: 256GB to 512GB SSD or 1TB to 2TB HDD
- RAID Support: Optional RAID configuration for data redundancy and improved performance
- Read/Write Speed: Balanced read/write speeds for optimal performance

#### 3. Network:

- Network Connectivity: Gigabit Ethernet (10/100/1000 Mbps)
- Wireless: Optional Wi-Fi support for flexibility in network connectivity
- Network Security: Support for standard security protocols (WPA3 for Wi-Fi, firewall settings)
- Bandwidth: Adequate bandwidth to handle network traffic efficiently

### 2.4.2 Software Dependencies

#### 1. Web Hosting:

Firebase Hosting

#### 2. Database:

MongoDB

#### 3. Programming Languages:

- Front-end Development- React (JavaScript library for building user interfaces)
- Back-end Development- Node.js (JavaScript runtime) and Express.js (web application framework for Node.js)

#### **CHAPTER 3**

#### **SYSTEM DESIGN**

#### 3.1 Development Model

The development of Customize Tee adopts the Agile Software Development Life Cycle (SDLC) model. This approach combines elements of iterative and incremental processes, emphasizing adaptability and customer satisfaction through the rapid delivery of a functional and evolving software product. The adoption of Agile SDLC for Customize Tee is geared towards creating a dynamic, responsive, and customer-centric development environment, ultimately delivering a successful and user-satisfying e-commerce platform.

Key Characteristics of Agile SDLC for "CUSTOMIZE TEE":

- Iterative and Incremental Development
- Rapid Adaptation to Changes
- Customer Centric Focus
- Collaborative and Cross-Functional Teams

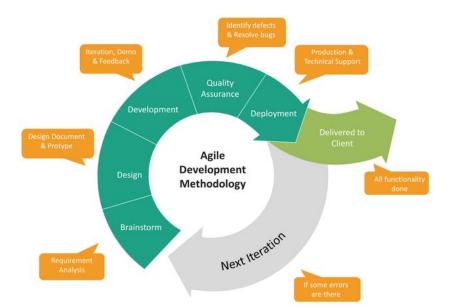

Figure 3.1: Agile Development Methodology

### 3.2 Use Case Diagram

CUSTOMIZE TEE SYSTEM Registration <Extend>> Login Update Information View Product (Add to Cart) Manage Cart Manage User Place order Manage Product Payment Method Manage Order Customer Admin Design Product Receive payment Logout

Figure 3.2: Use Case Diagram For "CUSTOMIZE TEE"

# 3.3 Use Case Descriptions

# 3.3.1 Registration

Table 3.3.1: Use Case Description For Registration

| Use Case           | Regis                                                     | Registration                                                            |  |  |  |  |
|--------------------|-----------------------------------------------------------|-------------------------------------------------------------------------|--|--|--|--|
| Goal               | Custo                                                     | Customers can Register & create profile                                 |  |  |  |  |
| Precondition       | Must                                                      | Must fill valid information for registration                            |  |  |  |  |
| Success End        | Custo                                                     | Customer successfully create profile, and can log into the system using |  |  |  |  |
| Condition          | same                                                      | same email and password                                                 |  |  |  |  |
| Failed End         | Custo                                                     | mer can't register                                                      |  |  |  |  |
| Condition          | An er                                                     | ror message will be shown and a option will be provided                 |  |  |  |  |
|                    | "Inco                                                     | rrect email & password' and a "Try again"                               |  |  |  |  |
| Primary Actors:    | Custo                                                     | mer                                                                     |  |  |  |  |
| Secondary Actors:  |                                                           |                                                                         |  |  |  |  |
| Trigger            | Custo                                                     | mer requests to register and create profile                             |  |  |  |  |
| Description / Main | Step                                                      | Action                                                                  |  |  |  |  |
| success scenario   | 1                                                         | System will provide a register form                                     |  |  |  |  |
|                    | 2                                                         | Customer will fill up the necessary field with email and                |  |  |  |  |
|                    |                                                           | password correctly                                                      |  |  |  |  |
|                    | 3                                                         | Hit register button                                                     |  |  |  |  |
|                    | 4                                                         | System will verify user with given information provided by              |  |  |  |  |
|                    |                                                           | user                                                                    |  |  |  |  |
|                    | 5 Registration completed and profile created successfully |                                                                         |  |  |  |  |
|                    | 6                                                         | Log into the system                                                     |  |  |  |  |
| Alternative Flows  | Step                                                      | Branching Action                                                        |  |  |  |  |
|                    | 2A                                                        | Message "Error: please fill up the necessary field correctly and        |  |  |  |  |
|                    |                                                           | Try again"                                                              |  |  |  |  |
|                    | 4A                                                        | Message "Error: please give correct Email and Password in               |  |  |  |  |
|                    | required field"                                           |                                                                         |  |  |  |  |
|                    | 6A                                                        | 6A Message "Login Error: please give correct Email and Password         |  |  |  |  |
|                    |                                                           | in required field and Try again"                                        |  |  |  |  |
| Quality            | Easy                                                      | to interact and Fast responsive system                                  |  |  |  |  |
| Requirements       |                                                           |                                                                         |  |  |  |  |

# 3.3.2 **Login**

Table 3.3.2: Use Case Description For Login

| Use Case           | Login                                               |                                                                  |  |  |  |  |
|--------------------|-----------------------------------------------------|------------------------------------------------------------------|--|--|--|--|
| Goal               | Custo                                               | mers can log into the system                                     |  |  |  |  |
|                    | Admi                                                | Admin can login to the system                                    |  |  |  |  |
| Precondition       | They must fill correct information for login        |                                                                  |  |  |  |  |
| Success End        | Custo                                               | Customer successfully log into the system &                      |  |  |  |  |
| Condition          | Admi                                                | n successfully log into the system                               |  |  |  |  |
| Failed End         | Custo                                               | mer and Admin can't log in into the system                       |  |  |  |  |
| Condition          | An er                                               | ror message will be shown and a option will be provided          |  |  |  |  |
|                    | "Inco                                               | rrect email & password' and a "Try again"                        |  |  |  |  |
| Primary Actors:    | Custo                                               | mer                                                              |  |  |  |  |
| Secondary Actors:  | Admi                                                | n                                                                |  |  |  |  |
| Trigger            | Custo                                               | mer requests to Login and                                        |  |  |  |  |
|                    | Admi                                                | n requests to Login                                              |  |  |  |  |
| Description / Main | Step                                                | Action                                                           |  |  |  |  |
| success scenario   | 1                                                   | System will provide a Login form                                 |  |  |  |  |
|                    | 2                                                   | Customer will fill up the necessary field with email and         |  |  |  |  |
|                    |                                                     | password correctly                                               |  |  |  |  |
|                    | and Admin will fill up the email and password field |                                                                  |  |  |  |  |
|                    | 3 Hit Login button                                  |                                                                  |  |  |  |  |
|                    | 4                                                   | System will verify user with given information provided by       |  |  |  |  |
|                    |                                                     | user                                                             |  |  |  |  |
|                    | 5                                                   | Login completed successfully                                     |  |  |  |  |
|                    | 6                                                   | Log into the system                                              |  |  |  |  |
| Alternative Flows  | Step                                                | Branching Action                                                 |  |  |  |  |
|                    | 2A                                                  | Message "Error: please fill up the necessary field correctly and |  |  |  |  |
|                    |                                                     | Try again"                                                       |  |  |  |  |
|                    | 4A                                                  | Message "Error: please give correct Email and Password in        |  |  |  |  |
|                    |                                                     | required field"                                                  |  |  |  |  |
|                    | 6A                                                  | Message "Login Error: please give correct Email and Password     |  |  |  |  |
|                    |                                                     | in required field and Try again"                                 |  |  |  |  |
| Quality            | Easy to interact and Fast responsive system         |                                                                  |  |  |  |  |
| Requirements       |                                                     |                                                                  |  |  |  |  |

### 3.3.3 View Products

Table 3.3.3: Use Case Description For View Products

| Use Case                             | View Pr                                                                                                    | View Product                                                                        |  |  |  |
|--------------------------------------|----------------------------------------------------------------------------------------------------|-------------------------------------------------------------------------------------|--|--|--|
| Goal                                 | Everyone                                                                                                    | Everyone can view products and categories                                           |  |  |  |
| Precondition                         |                                                                                                    |                                                                                     |  |  |  |
| Success End<br>Condition             |                                                                                                    | Customers can view products then they can pick their desire product and place order |  |  |  |
| Failed End<br>Condition              | An error provided                                                                                                    | message will be shown and a "Try again" option will be                              |  |  |  |
| Primary Actors:<br>Secondary Actors: | Custome                                                                                                    | Customer                                                                            |  |  |  |
| Trigger                              | Customer requests to view all product and categories through the See<br>more button and Categories section in the system |                                                                                     |  |  |  |
|                                      | Step                                                                                                    | Action                                                                              |  |  |  |
| Description /                        | 1                                                                                                    | System will display products and categories                                         |  |  |  |
| Main                                 | 2                                                                                                    | Hit See more button                                                                 |  |  |  |
| success scenario                     | 3                                                                                                    | System will shows all products                                                      |  |  |  |
|                                      | 4                                                                                                    | Click Categories section                                                            |  |  |  |
|                                      | 5                                                                                                    | The Categories will be displayed                                                    |  |  |  |
|                                      | Step                                                                                                    | Branching Action                                                                    |  |  |  |
| Alternative Flows                    | 3A                                                                                                    | Message "Error: Something went wrong. Try again"                                    |  |  |  |
|                                      | 5A                                                                                                    | Message "Error: Something went wrong. Try again"                                    |  |  |  |
| Quality<br>Requirements              | View all                                                                                                    | products and categories with optimized Images                                       |  |  |  |

### 3.3.4 Add To Cart

Table 3.3.4 : Use Case Description For Add To Cart

| Use Case             | Add to                                                      | cart                                                     |  |  |  |
|----------------------|-------------------------------------------------------------|----------------------------------------------------------|--|--|--|
| Goal                 | Customer can choose and add desire product to the cart      |                                                          |  |  |  |
| Precondition         | Need t                                                      | Need to Login with a register profile                    |  |  |  |
| Success End          | Produc                                                      | Products will be added to the cart successfully          |  |  |  |
| Condition            |                                                             |                                                          |  |  |  |
| Failed End Condition | An em                                                       | ror message will be shown and a Try again option will be |  |  |  |
|                      | provid                                                      | ed                                                       |  |  |  |
|                      | Messa                                                       | ge "Error: Something went wrong. Try again"              |  |  |  |
| Primary Actors:      | Custor                                                      | mer                                                      |  |  |  |
| Secondary Actors:    |                                                             |                                                          |  |  |  |
|                      |                                                             |                                                          |  |  |  |
| Trigger              | Customer requests to add their desire product to their cart |                                                          |  |  |  |
| Description / Main   | Step                                                        | Action                                                   |  |  |  |
| success scenario     | 1                                                           | System will display the product                          |  |  |  |
|                      | 2                                                           | Customer will choose the product                         |  |  |  |
|                      | 3                                                           | Customer will hit the add to cart button                 |  |  |  |
|                      | 4 Products added to the cart successfully                   |                                                          |  |  |  |
| Alternative Flows    | Step                                                        | Branching Action                                         |  |  |  |
|                      | 3A                                                          | Message "Error, Please Try again"                        |  |  |  |
|                      | 4A                                                          | Message "Error: Something went wrong. Try again"         |  |  |  |
| Quality Requirements | Produc                                                      | et added to the cart very smoothly                       |  |  |  |

# 3.3.5 Manage Cart

Table 3.3.5: Use Case Description For Manage Cart

| Use Case           | Mana                      | ge Cart                                                          |  |  |  |  |
|--------------------|---------------------------|------------------------------------------------------------------|--|--|--|--|
| Goal               | Custo                     | Customers can add more products And remove products from their   |  |  |  |  |
|                    | cart i                    | cart into the system                                             |  |  |  |  |
| Precondition       | Custo                     | Customer must select their desire product                        |  |  |  |  |
| Success End        | Custo                     | mer successfully manage their cart                               |  |  |  |  |
| Condition          |                           |                                                                  |  |  |  |  |
| Failed End         | An ei                     | rror message will be shown and a Try again option will be        |  |  |  |  |
| Condition          | provio                    | led                                                              |  |  |  |  |
|                    | Messa                     | age "Error: Something went wrong. Try again"                     |  |  |  |  |
| Primary Actors:    | Custo                     | mer                                                              |  |  |  |  |
| Secondary Actors:  |                           |                                                                  |  |  |  |  |
| Trigger            | Custo                     | mer requests to add or remove product from their cart            |  |  |  |  |
| Description / Main | Step                      | Action                                                           |  |  |  |  |
| success scenario   | 1                         | System will display Cart                                         |  |  |  |  |
|                    | 2                         | Customer select the desire product                               |  |  |  |  |
|                    | 3                         | Hit increase,decrease,remove,add button                          |  |  |  |  |
|                    | 4                         | System will successfully increase, decrease, remove, add product |  |  |  |  |
|                    |                           | as customer want                                                 |  |  |  |  |
| Alternative Flows  | Step                      | Branching Action                                                 |  |  |  |  |
|                    | 1A                        | Message "Error: please wait. Try again"                          |  |  |  |  |
|                    | 4A                        | Message "Error: please select product"                           |  |  |  |  |
| Quality            | Manage cart very smoothly |                                                                  |  |  |  |  |
| Requirements       |                           |                                                                  |  |  |  |  |

### 3.3.6 Place Order

Table 3.3.6: Use Case Description For Place Order

| Use Case             | Place                                     | Place order                                              |  |  |
|----------------------|-------------------------------------------|----------------------------------------------------------|--|--|
| Goal                 | Customers can place order from their cart |                                                          |  |  |
|                      |                                           |                                                          |  |  |
| Precondition         | Custo                                     | Customer must login into the system and select product   |  |  |
| Success End          | Order                                     | Order placed successfully                                |  |  |
| Condition            |                                           |                                                          |  |  |
| Failed End Condition | Order not placed                          |                                                          |  |  |
|                      | An er                                     | ror message will be shown and a Try again"option will be |  |  |
|                      | provid                                    | led                                                      |  |  |
|                      | "Error                                    | :: Something went wrong. Try again"                      |  |  |
|                      |                                           |                                                          |  |  |
| Primary Actors:      | Customer                                  |                                                          |  |  |
| Secondary Actors:    |                                           |                                                          |  |  |
| Trigger              | Place order Button                        |                                                          |  |  |
| Description / Main   | Step Action                               |                                                          |  |  |
| success scenario     |                                           |                                                          |  |  |
| success scenario     | 1                                         | System will display Cart                                 |  |  |
|                      | 2                                         | Customer select the product from the cart                |  |  |
|                      | 3                                         | Hit place order button                                   |  |  |
|                      | 4                                         | Order placed successfully                                |  |  |
| Alternative Flows    | Step                                      | Branching Action                                         |  |  |
|                      | 2A                                        | Message "Error: please select at least one product .Try  |  |  |
|                      |                                           | again"                                                   |  |  |
|                      | 3A                                        | Message "Error: please try again"                        |  |  |
|                      | 4a                                        | Message "Error: Something went wrong. Try again"         |  |  |
| Quality              | Place                                     | order within seconds                                     |  |  |
| Requirements         |                                           |                                                          |  |  |

# 3.3.7 Design Custom T-shirt

Table 3.3.7: Use Case Description For Design Custom T-shirt

| Use Case                 | Design Custom T-shirt                                        |                                                                 |  |  |
|--------------------------|--------------------------------------------------------------|-----------------------------------------------------------------|--|--|
| Goal                     | Customers can Make their own design into the system          |                                                                 |  |  |
| Precondition             | Customer must need to login into the system                  |                                                                 |  |  |
| Success End              | Custo                                                        | mer successfully Make Customize design                          |  |  |
| Condition                |                                                              |                                                                 |  |  |
| Failed End               | Can't                                                        | make design at this moment                                      |  |  |
| Condition                | An ei                                                        | rror message will be shown and a Try again option will be       |  |  |
|                          | provid                                                       | led                                                             |  |  |
|                          | " Erro                                                       | or: Can't make design at this moment .Try again"                |  |  |
| Primary Actors:          | Custo                                                        | mer                                                             |  |  |
| Secondary                |                                                              |                                                                 |  |  |
| Actors:                  |                                                              |                                                                 |  |  |
| Trigger                  | Customize t-shirt                                            |                                                                 |  |  |
| Description /            | Step                                                         | Action                                                          |  |  |
| Main                     | 1                                                            | System will display Customize t-shirt section                   |  |  |
| success scenario         | 2                                                            | Customer hit Create Design button                               |  |  |
|                          | 3                                                            | Display t-shirt mockup and other tools                          |  |  |
|                          | 4                                                            | Customer will select desire t-shirt color and upload designs in |  |  |
|                          | front or back side of the t-shirt and make placements        |                                                                 |  |  |
|                          | 5 Hit save button                                            |                                                                 |  |  |
|                          | 6 Customize t-shirt design successfully                      |                                                                 |  |  |
| <b>Alternative Flows</b> | Step Branching Action                                        |                                                                 |  |  |
|                          | 2A                                                           | Message "Error: Please Try again"                               |  |  |
|                          | 3A                                                           | Message "Error: Please reload"                                  |  |  |
|                          | 4A                                                           | Message "Error: Please wait .Try again"                         |  |  |
|                          | 5A                                                           | Message "Error: Please wait .Try again"                         |  |  |
| Quality                  | Customizing page need user friendly ,tools,upload design and |                                                                 |  |  |
| Requirements             | placement need to work smoothly                              |                                                                 |  |  |

# 3.3.8 Update Profile

Table 3.3.8: Use Case Description For Update Profile

| Use Case                    | Update Profile                                                  |                                                           |  |
|-----------------------------|-----------------------------------------------------------------|-----------------------------------------------------------|--|
| Goal                        | Customer can Modify/Update their profile                        |                                                           |  |
| Precondition                | Custo                                                           | omer must need to login into the system                   |  |
| Success End                 | Custo                                                           | mer update their profile successfully                     |  |
| Condition                   |                                                                 |                                                           |  |
| Failed End Condition        | Custo                                                           | mer can't update their profile                            |  |
| Primary Actors:             | Custo                                                           | mer                                                       |  |
| Secondary Actors:           |                                                                 |                                                           |  |
| Trigger                     | Upda                                                            | te Profile Button                                         |  |
| Description / Main          | Step                                                            | Action                                                    |  |
| success scenario            | 1                                                               | System will display profile section                       |  |
|                             | 2                                                               | Hit Update Profile Button                                 |  |
|                             | 3                                                               | Give update information in required field                 |  |
|                             | 4                                                               | System will display update information in profile as user |  |
|                             |                                                                 | want                                                      |  |
|                             | 5                                                               | Update Profile successfully                               |  |
| Alternative Flows           | Step                                                            | Branching Action                                          |  |
|                             | 2A                                                              | Message "Error: Please Try again"                         |  |
|                             |                                                                 |                                                           |  |
|                             | 3A                                                              | Message "Error: please try again"                         |  |
|                             |                                                                 |                                                           |  |
|                             | 4A                                                              | Message "Error: please try again"                         |  |
|                             |                                                                 |                                                           |  |
| <b>Quality Requirements</b> | System will smoothly display update information in user profile |                                                           |  |
|                             |                                                                 |                                                           |  |
|                             |                                                                 |                                                           |  |

# 3.3.9 Make Payment

Table 3.3.9: Use Case Description For Make Payment

| Use Case           | Paymer                                                        | nt method                                                  |  |  |
|--------------------|---------------------------------------------------------------|------------------------------------------------------------|--|--|
| Goal               | Customers can Make Payment for their order into the system    |                                                            |  |  |
| Precondition       | Customer must need to login into the system And place order   |                                                            |  |  |
| Success End        | Custom                                                        | Customer successfully Make Payment for their orders        |  |  |
| Condition          |                                                               |                                                            |  |  |
| Failed End         | Can't N                                                       | Make Payment at this moment                                |  |  |
| Condition          | An erro                                                       | or message will be shown and a Try again option will be    |  |  |
|                    | provide                                                       | d                                                          |  |  |
|                    | " Error:                                                      | Can't Make Payment at this moment .Try again"              |  |  |
| Primary Actors:    | Custom                                                        | er                                                         |  |  |
| Secondary Actors:  |                                                               |                                                            |  |  |
| Trigger            | Make Payment Button                                           |                                                            |  |  |
| Description / Main | Step                                                          | Action                                                     |  |  |
| success scenario   | 1                                                             | System will display Placed order section                   |  |  |
|                    | 2                                                             | Customer select the Payment method                         |  |  |
|                    | 3                                                             | Hit Make Payment button                                    |  |  |
|                    | 4                                                             | System will verify user information that given             |  |  |
|                    | 5                                                             | Make Payment successfully                                  |  |  |
|                    | 6                                                             | Get a notification and receipt of the order & payment      |  |  |
| Alternative Flows  | Step                                                          | Branching Action                                           |  |  |
|                    | 2A                                                            | Message "Error: Please select a payment method. Try again" |  |  |
|                    | 4A                                                            | Message "Error: Please give correct information"           |  |  |
|                    | 5A                                                            | Message "Error: Payment Fail. Try again"                   |  |  |
| Quality            | Payment must be Done instantly & Get a receipt of the order & |                                                            |  |  |
| Requirements       | payment as quickly as possible                                |                                                            |  |  |
|                    |                                                               |                                                            |  |  |

# 3.3.10 Manage Product

Table 3.3.10: Use Case Description For Manage Product

| Use Case           | Manage Product                                              |                                                             |  |
|--------------------|-------------------------------------------------------------|-------------------------------------------------------------|--|
| Goal               | Admin can Add/Remove/Modify all Products                    |                                                             |  |
| Precondition       | Admin must need to login into the system                    |                                                             |  |
| Success End        | Admi                                                        | n can Add/Remove/Modify Products successfully               |  |
| Condition          |                                                             |                                                             |  |
| Failed End         | Can't Add/Remove/Modify Products                            |                                                             |  |
| Condition          |                                                             |                                                             |  |
| Primary Actors:    | Admi                                                        | n                                                           |  |
| Secondary Actors:  |                                                             |                                                             |  |
| Trigger            | Add                                                         | /Remove/Modify Button                                       |  |
| Description / Main | Step                                                        | Action                                                      |  |
| success scenario   | 1                                                           | System will display all products                            |  |
|                    | 2                                                           | Admin select the product for modify and remove,and upload   |  |
|                    |                                                             | product and its details for add product                     |  |
|                    | 3                                                           | Hit Add/Remove/Modify Products button                       |  |
|                    | 4                                                           | System will hide removed product or display modify products |  |
|                    |                                                             | or Add new products as admin want                           |  |
|                    | 5 Add/Remove/Modify Products successfully                   |                                                             |  |
| Alternative Flows  | Step                                                        | Branching Action                                            |  |
|                    | 2A                                                          | Message "Error: please select product. Try again"           |  |
|                    |                                                             |                                                             |  |
|                    | 3A                                                          | Message "Error: please try again"                           |  |
|                    |                                                             |                                                             |  |
|                    | 4A                                                          | Message "Error: please try again"                           |  |
|                    |                                                             |                                                             |  |
| Quality            | System will smoothly hide removed product or display modify |                                                             |  |
| Requirements       | products or Add new products as admin want                  |                                                             |  |
|                    |                                                             |                                                             |  |
|                    |                                                             |                                                             |  |

# 3.3.11 Manage Order

Table 3.3.11: Use Case Description For Manage Order

| Use Case                     | Manage order                                      |                                                                |  |  |
|------------------------------|---------------------------------------------------|----------------------------------------------------------------|--|--|
| Goal                         | Admin can approve & reject order using the system |                                                                |  |  |
| Precondition                 | Must n                                            | Must need to login into the system and must have pending order |  |  |
| <b>Success End Condition</b> | Manag                                             | er can approve & reject order successfully                     |  |  |
| Failed End Condition         | Produc                                            | t stock out at this time                                       |  |  |
| Primary Actors:              | Admin                                             |                                                                |  |  |
| Secondary Actors:            |                                                   |                                                                |  |  |
| Trigger                      | Manage Order Button                               |                                                                |  |  |
| Denovier Com / Main          | C4                                                | Access                                                         |  |  |
| Description / Main           | Step                                              | Action                                                         |  |  |
| success scenario             | 1                                                 | System will display all pending orders                         |  |  |
|                              | 2                                                 | Manager select the order                                       |  |  |
|                              | 3                                                 | Hit approve or reject order button                             |  |  |
|                              | 4                                                 | System will notify customer for approve & reject order         |  |  |
|                              | 5                                                 | Manage (approve & reject) order successfully                   |  |  |
| Alternative Flows            | Step                                              | Branching Action                                               |  |  |
|                              | 3A                                                | Message "Error: please select order. Try again"                |  |  |
|                              | 5A                                                | Message "Error: please try again"                              |  |  |
| <b>Quality Requirements</b>  | System                                            | need to give customer a notification after approval or         |  |  |
|                              | decline                                           |                                                                |  |  |
|                              |                                                   |                                                                |  |  |
|                              |                                                   |                                                                |  |  |
|                              |                                                   |                                                                |  |  |

# 3.3.12 Manage User

Table 3.3.12: Use Case Description For Manage User

| Use Case             | Manage                                                      | e User                                                   |  |
|----------------------|-------------------------------------------------------------|----------------------------------------------------------|--|
| Goal                 | Admin can Add/Remove/Modify user profiles                   |                                                          |  |
| Precondition         | Admin must need to login into the system                    |                                                          |  |
|                      |                                                             |                                                          |  |
| Success End          | Admin                                                       | can Add/Remove/Modify user profile successfully          |  |
| Condition            |                                                             |                                                          |  |
| Failed End Condition | Admin                                                       | can't Add/Remove/Modify user profiles                    |  |
| Primary Actors:      | Admin                                                       |                                                          |  |
| Secondary Actors:    |                                                             |                                                          |  |
| Trigger              | Manag                                                       | ge Button                                                |  |
| Description / Main   | Step                                                        | Action                                                   |  |
| success scenario     | 1                                                           | System will display all User profiles                    |  |
|                      | 2                                                           | Admin select the profile for modify or remove,or add     |  |
|                      |                                                             | profile or its details for modify                        |  |
|                      | 3                                                           | Hit Add/Remove/Modify Products button                    |  |
|                      | 4                                                           | System will removed profile or display modify profile or |  |
|                      |                                                             | Add new profile as admin want                            |  |
|                      | 5                                                           | Add/Remove/Modify profile successfully                   |  |
| Alternative Flows    | Step                                                        | Branching Action                                         |  |
|                      | 2A                                                          | Message "Error: please select profile . Try again"       |  |
|                      |                                                             |                                                          |  |
|                      | 3A                                                          | Message "Error: please try again"                        |  |
|                      |                                                             |                                                          |  |
|                      | 4A                                                          | Message "Error: please try again"                        |  |
|                      |                                                             |                                                          |  |
| Quality              | System will smoothly hide removed profile or display modify |                                                          |  |
| Requirements         | profile or Add new profile as admin want                    |                                                          |  |
|                      |                                                             |                                                          |  |

# 3.3.13 Receive Payment

Table 3.3.13: Use Case Description For Receive Payment

| Use Case           | Receiv                                                             | e Payment                                                       |  |
|--------------------|--------------------------------------------------------------------|-----------------------------------------------------------------|--|
|                    |                                                                    |                                                                 |  |
| Goal               | Admin can see Receive payments for products and then he can update |                                                                 |  |
|                    | custom                                                             | ners order status.                                              |  |
| Precondition       | Admin                                                              | must need log into the system                                   |  |
| Success End        | Admin                                                              | successfully get order confirmation and get alert for receiving |  |
| Condition          |                                                                    |                                                                 |  |
|                    | payment                                                            |                                                                 |  |
| Failed End         | Admin                                                              | didn't get order confirmation or alert                          |  |
| Condition          |                                                                    |                                                                 |  |
| Primary Actors:    | Admin                                                              |                                                                 |  |
|                    |                                                                    |                                                                 |  |
| Secondary Actors:  |                                                                    |                                                                 |  |
| Trigger            | Receive payment Section                                            |                                                                 |  |
|                    |                                                                    |                                                                 |  |
| Description / Main | Step                                                               | Action                                                          |  |
| success scenario   | 1                                                                  | System will display invoices of received payment with           |  |
|                    |                                                                    | details                                                         |  |
|                    | 2                                                                  | Get a invoice of the order & payment                            |  |
|                    | 3                                                                  | Received Payment successfully                                   |  |
| Alternative Flows  | Step                                                               | Branching Action                                                |  |
|                    | 1a                                                                 | Message : "Can't display.Please Try again"                      |  |
|                    |                                                                    |                                                                 |  |
|                    | 2a                                                                 | Message: "No payment received yet"                              |  |
|                    |                                                                    |                                                                 |  |
| Quality            | Get Invoices of the order as soon as possible                      |                                                                 |  |
| Requirements       |                                                                    |                                                                 |  |
|                    |                                                                    |                                                                 |  |

# **3.3.14 Logout**

Table 3.3.14: Use Case Description For Logout

| Use Case                          | Logou                                                  | ıt                                  |  |
|-----------------------------------|--------------------------------------------------------|-------------------------------------|--|
| Goal                              | Customers and Admin both can Logout from the system    |                                     |  |
| Precondition                      | Must                                                   | need to log in to the system        |  |
| Success End Condition             | Customer and Admin successfully logout from the system |                                     |  |
| Failed End Condition              | Not logged in into the system                          |                                     |  |
| Primary Actors: Secondary Actors: | Customer<br>Admin                                      |                                     |  |
| Trigger                           | Customer And Admin requests to Logout from the system  |                                     |  |
| Description / Main                | Step                                                   | Action                              |  |
| success scenario                  | 1                                                      | System will provide a Logout option |  |
|                                   | 2                                                      | Hit Logout button                   |  |
|                                   | 3                                                      | System will log out the user        |  |
|                                   | 4                                                      | Logout successfully                 |  |
| Alternative Flows                 | Step                                                   | Branching Action                    |  |
|                                   | 2A                                                     | Message "Error: Please Try again"   |  |
| Quality Requirements              | Fast ro                                                | esponsive system                    |  |

### 3.4 Activity Diagram

### 3.4.1 Registration

Figure 3.4.1: Activity Diagram For Registration

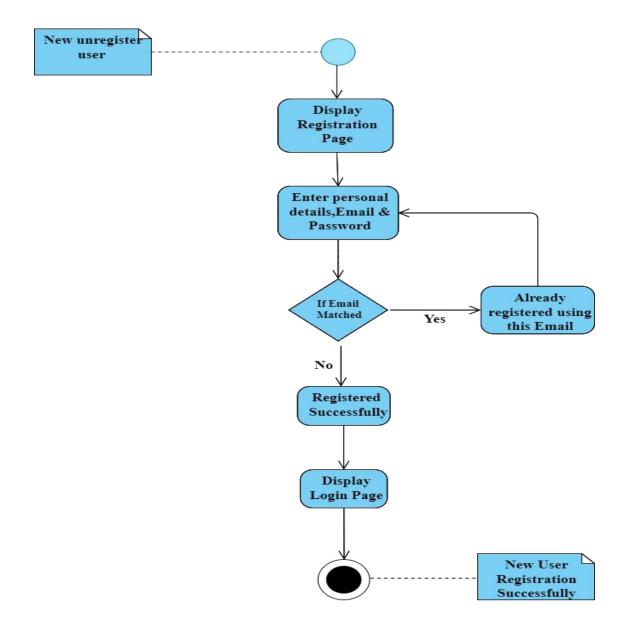

Figure 3.4.2: Activity Diagram For Login

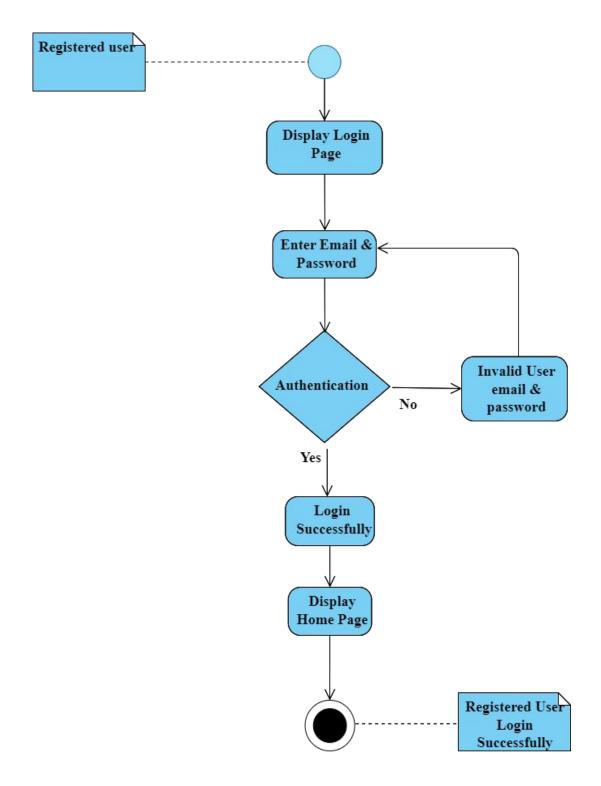

#### 3.4.3 View Products

Figure 3.4.3: Activity Diagram For View Products

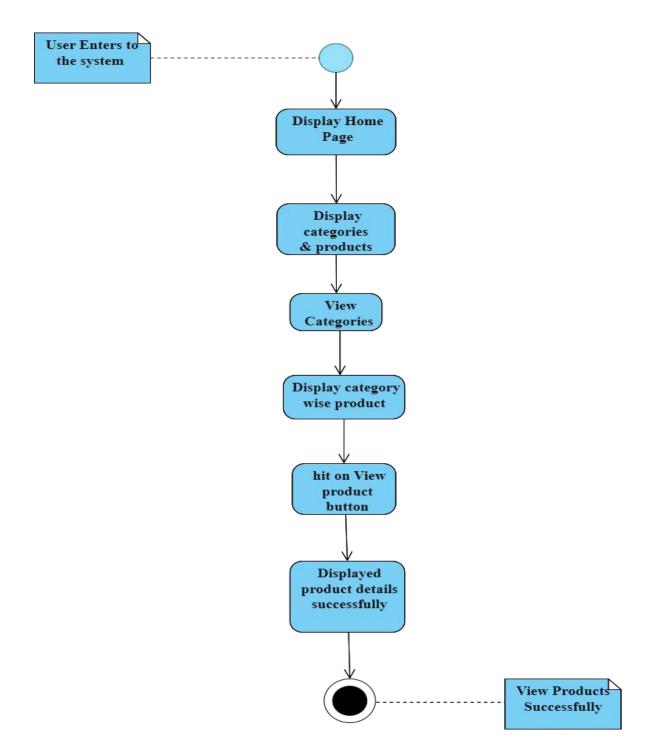

#### 3.4.4 Add To Cart

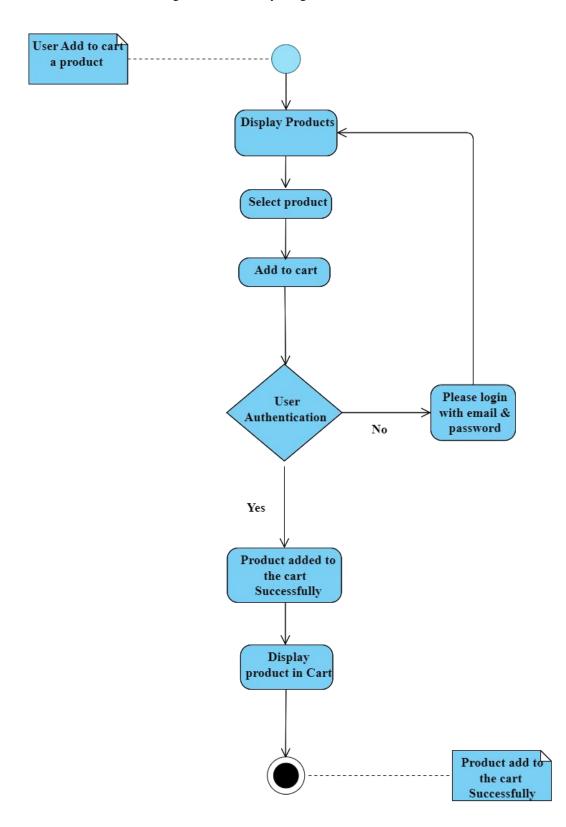

Figure 3.4.4: Activity Diagram For Add To Cart

# 3.4.5 Manage Cart

User want to manage product in cart DashBoard No Please login User with email & Authentication password Yes **Display Cart** Select product Hit Remove button Product Remove from the cart Successfully Display Manage Product in the cart

Figure 3.4.5: Activity Diagram For Manage Cart

Successfully

#### 3.4.6 Place Order

Figure 3.4.6: Activity Diagram For Place Order

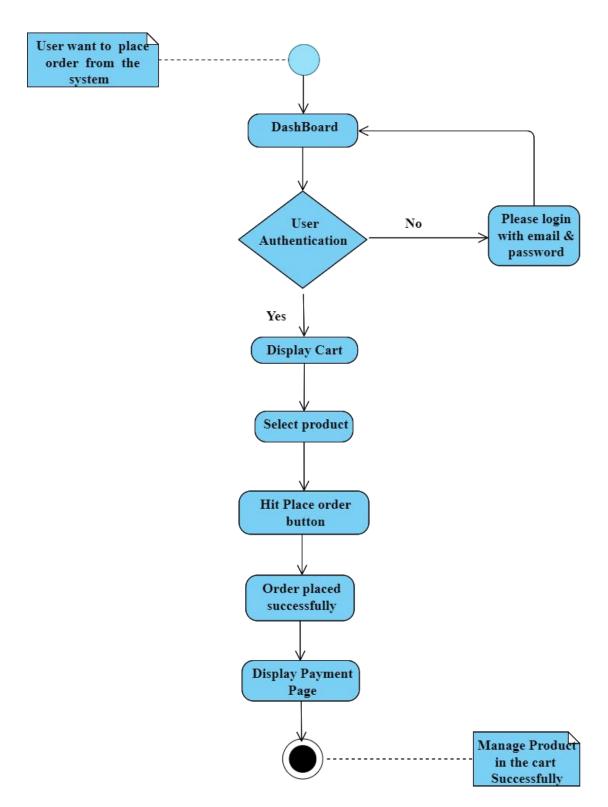

## 3.4.7 Design Custom T-shirt

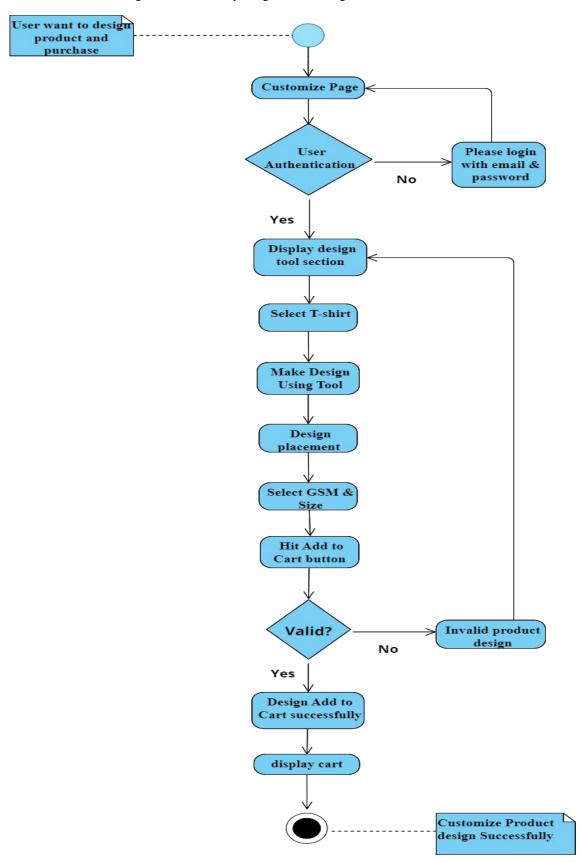

Figure 3.4.7: Activity Diagram For Design Custom T-shirt

## 3.4.8 Update Profile

User want to **Update Profile** Dashboard Please login User with email & Authentication password No Yes Display Profile Select Edit Profile Edit Information Hit Save Button Valid Invalid Information: Νo information Yes **Profile Update** successfully user profile update

Figure 3.4.8: Activity Diagram For Update Profile

Successfully

## 3.4.9 Make Payment

User is logged in into the system Display Order with invoice Hit Make payment button Select desire Payment mode Credit Card Mobile banking Validate payment details Display Error Valid? Νo Yes Payment successfull Make payment Successfully

Figure 3.4.9: Activity Diagram For Make Payment

## 3.4.10 Manage Product

Figure 3.4.10: Activity Diagram For Add Product

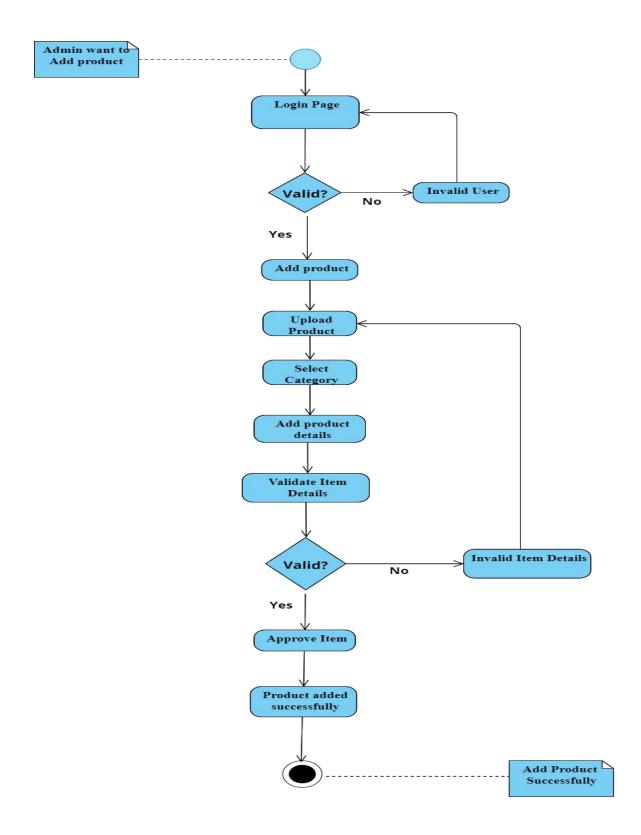

Figure 3.4.11: Activity Diagram For Remove Product

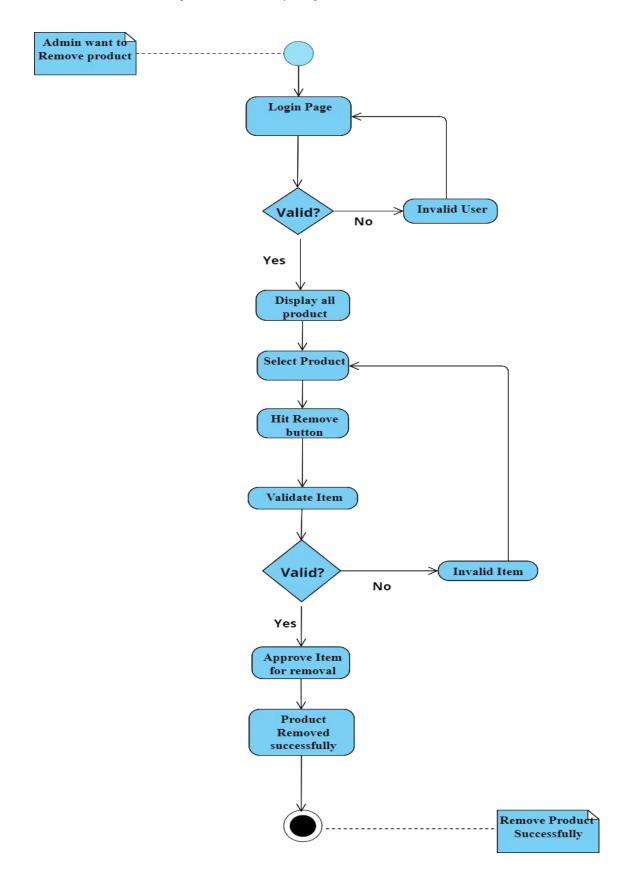

## 3.4.11 Manage Order

Figure 3.4.12: Activity Diagram For Manage Order

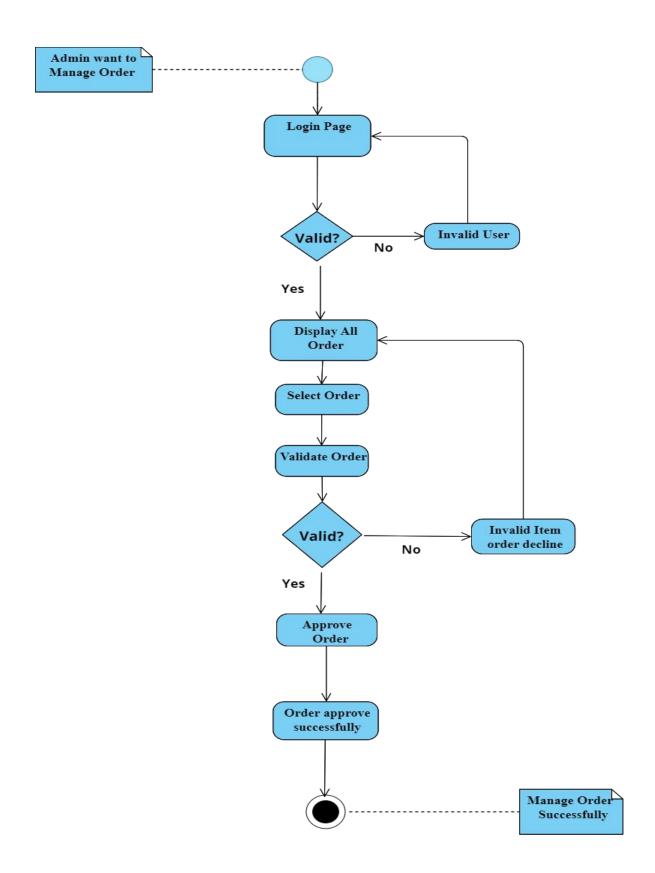

## 3.4.12 Manage User

Figure 3.4.13: Activity Diagram For Manage User

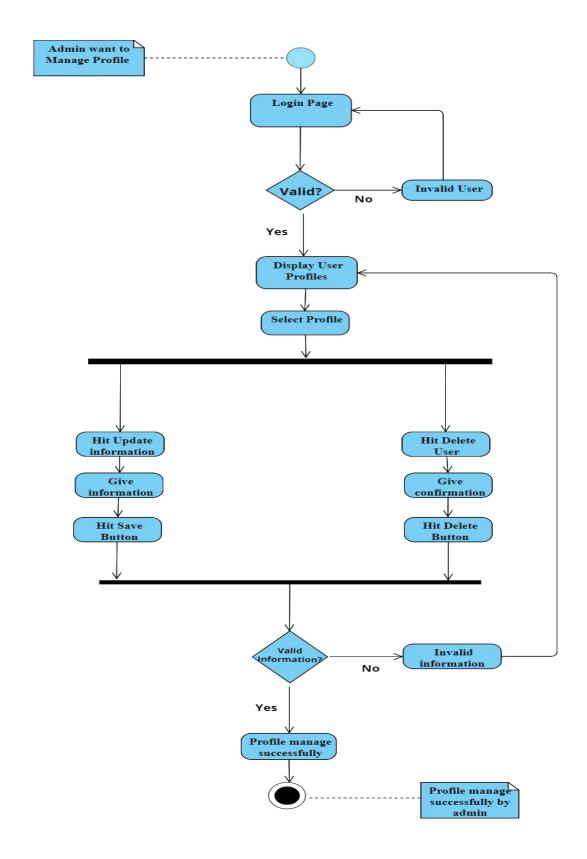

## 3.4.13 Receive Payment

Figure 3.4.14: Activity Diagram For Receive Payment

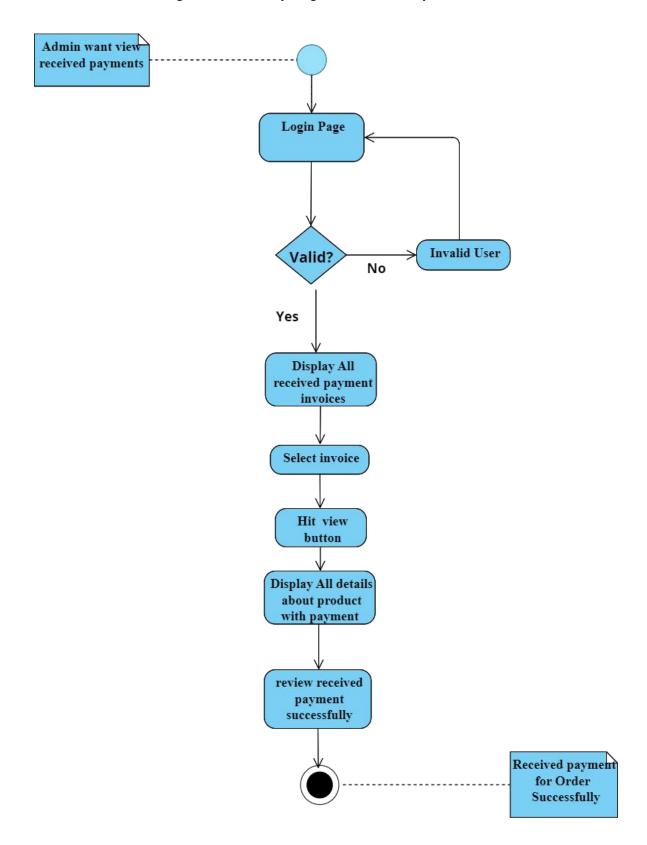

Figure 3.4.15: Activity Diagram For Logout

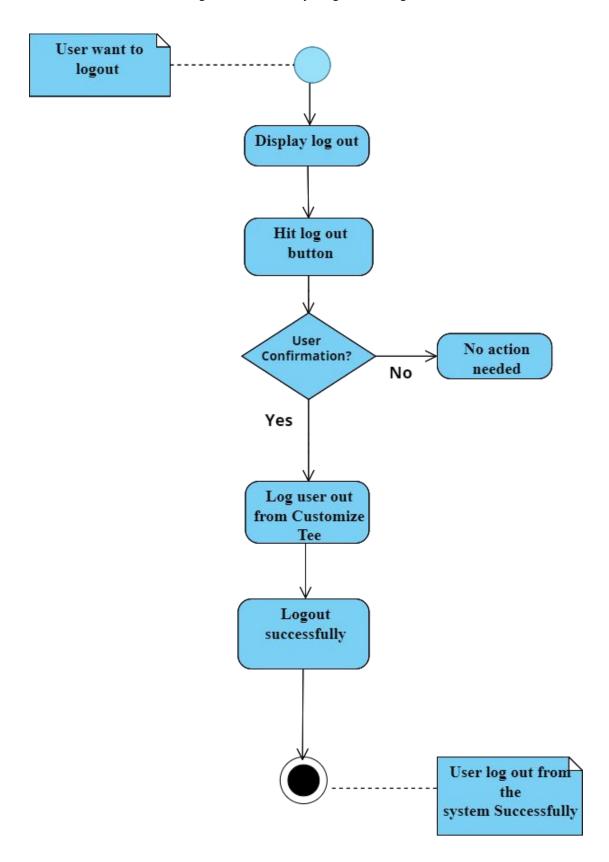

## 3.5 Sequence Diagram

## 3.5.1 Registration

Figure 3.5.1: Sequence Diagram For Registration

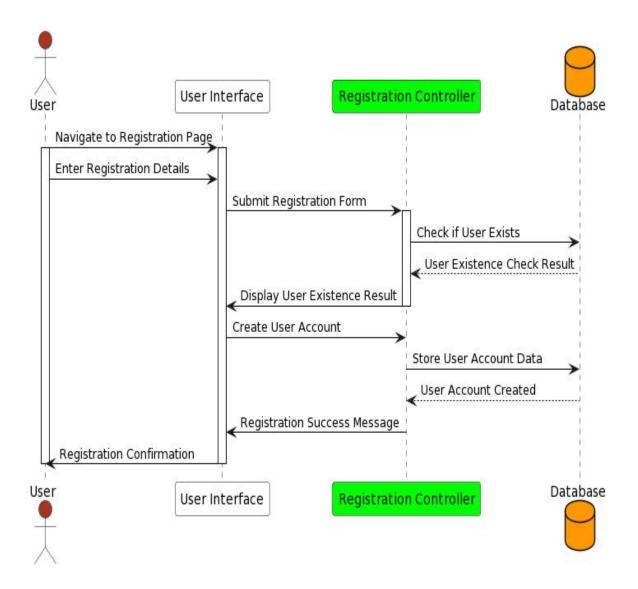

User Interface Authentication Controller

Navigate to Login Page

Enter Login Credentials

Submit Login Form

Retrieve User Data

User Data

Validate User Credentials

Login Result

User Interface

**Authentication Controller** 

Figure 3.5.2: Sequence Diagram For Login

Database

#### 3.5.3 View Products

Figure 3.5.3: Sequence Diagram For View Products

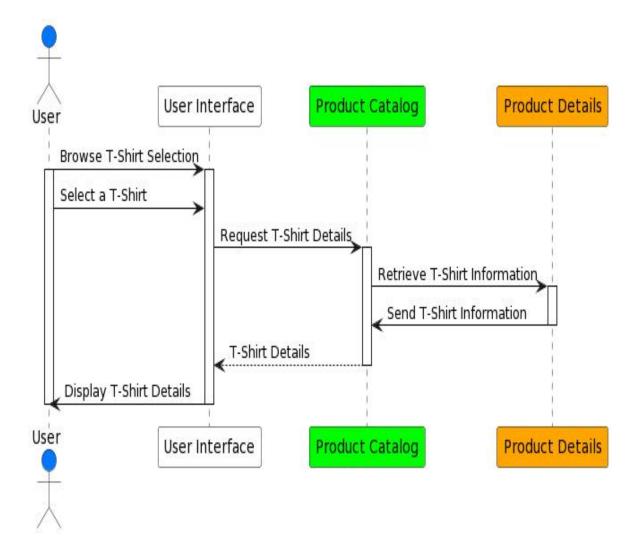

Figure 3.5.4: Sequence Diagram For Add To Cart

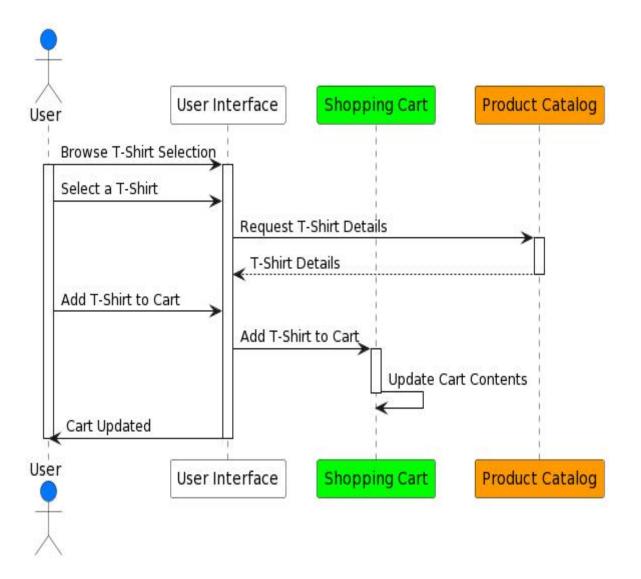

## 3.5.5 Manage Cart

Figure 3.5.5: Sequence Diagram For Manage Cart

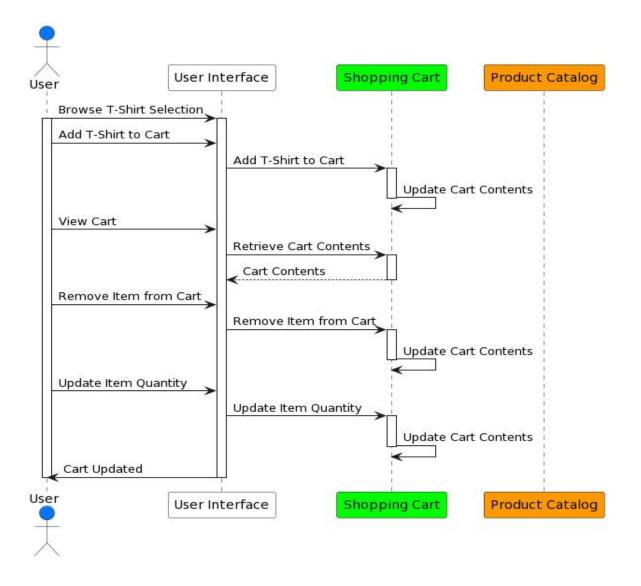

#### 3.5.6 Place Order

Figure 3.5.6: Sequence Diagram For Place Order

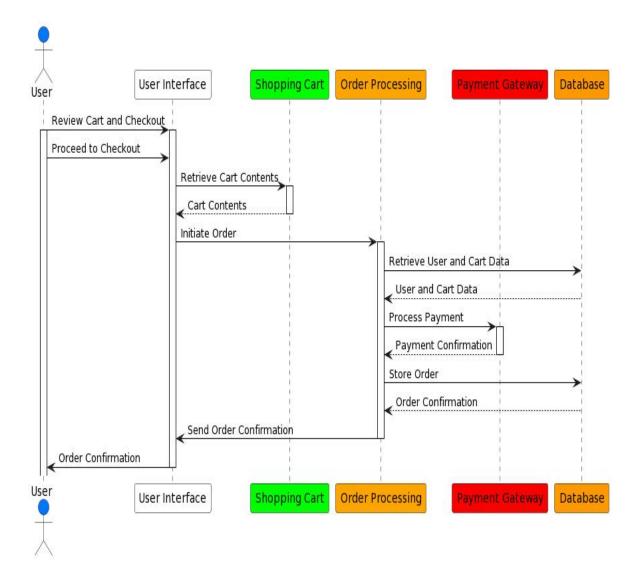

## 3.5.7 Design Custom T-shirt

Figure 3.5.7: Sequence Diagram For Design Custom T-shirt

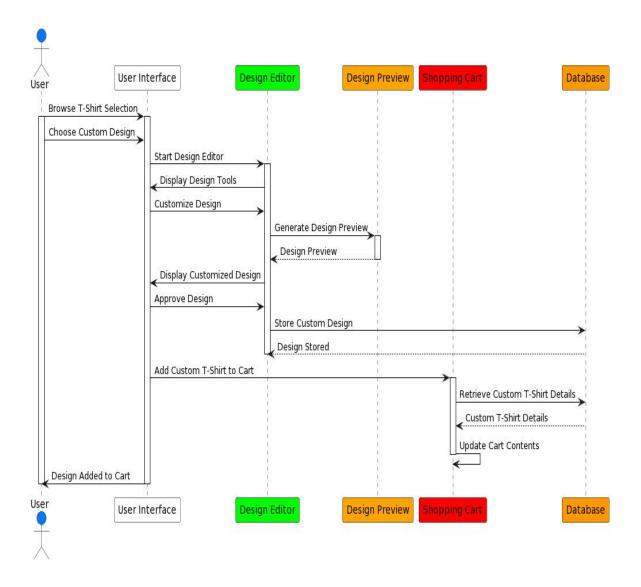

## 3.5.8 Update Profile

Profile Controller User Interface User Database Navigate to Profile Page Update Profile Information Submit Profile Update Form Retrieve User Profile Data User Profile Data Validate and Process Updates Update Result Display Update Result User Database Profile Controller User Interface

Figure 3.5.8: Sequence Diagram For Update Profile

## 3.5.9 Make Payment

Figure 3.5.9: Sequence Diagram For Make Payment

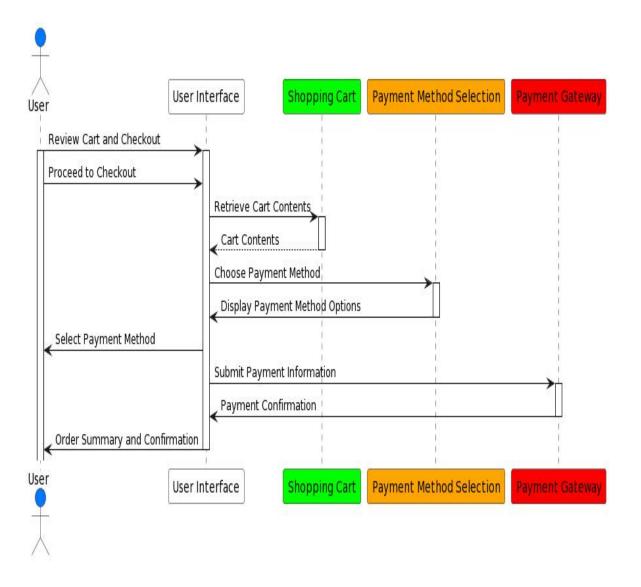

## 3.5.10 Manage Product

Figure 3.5.10: Sequence Diagram For Add Product

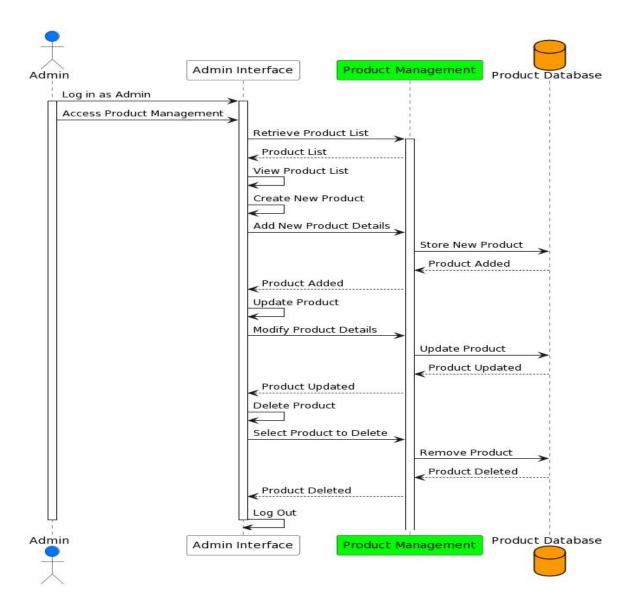

## 3.5.11 Manage Order

Figure 3.5.11: Sequence Diagram For Manage Order

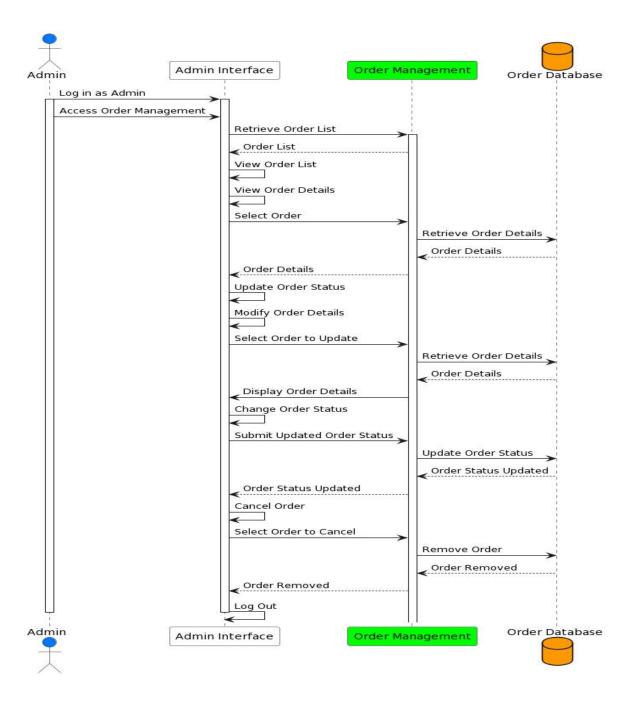

Figure 3.5.12: Sequence Diagram For Manage User

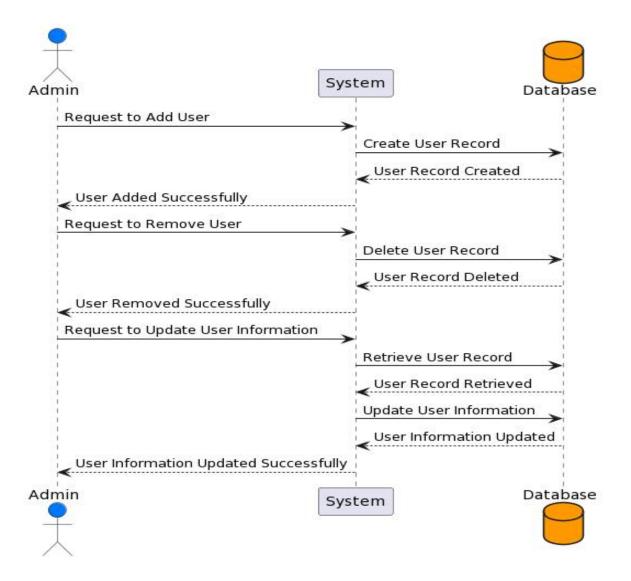

## 3.5.13 Receive Payment

Figure 3.5.13: Sequence Diagram For Receive Payment

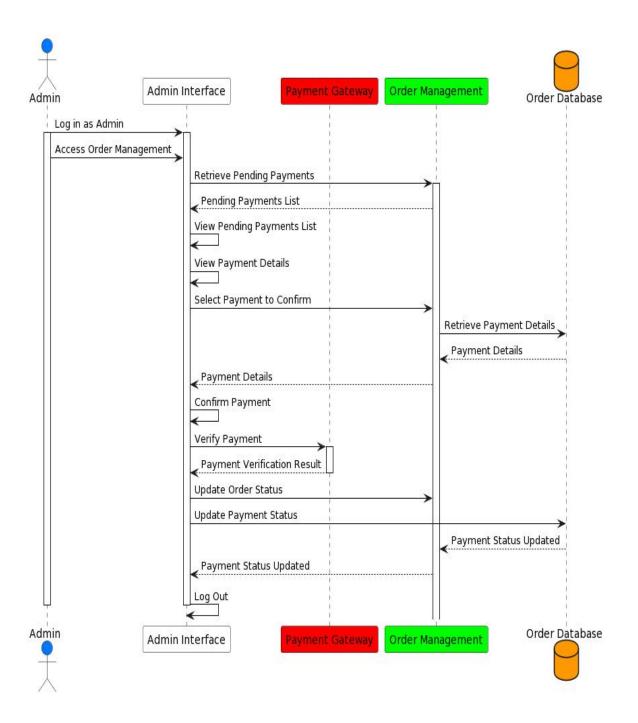

Figure 3.5.14: Sequence Diagram For Logout

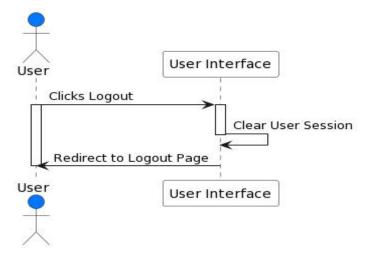

## 3.6 Entity Relationship Diagram

Figure 3.6 Entity Relationship Diagram For "CUSTOMIZE TEE"

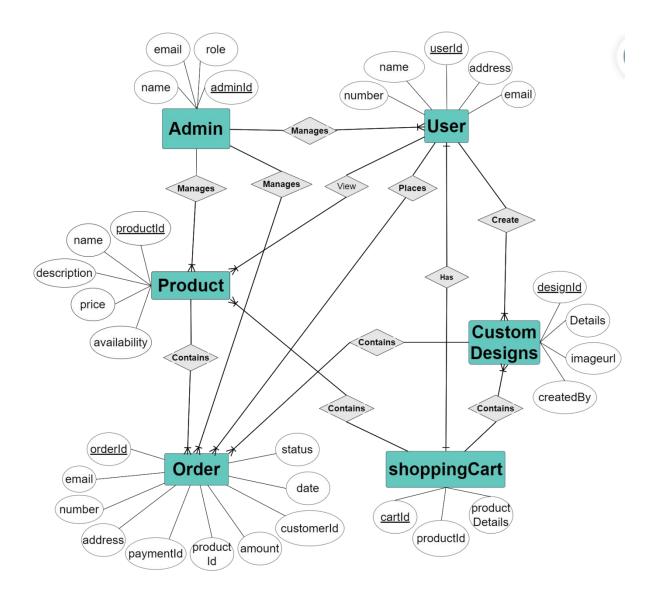

#### **CHAPTER 4**

## **DEVELOPMENT TOOL & TECHNOLOGY**

## **4.1 Integrated Development Environment (IDE)**

For the development of Customize Tee, I opted for the widely acclaimed and versatile Integrated Development Environment (IDE) - Visual Studio. Visual Studio provides a comprehensive suite of tools, including advanced code editing features, powerful debugging capabilities, and seamless version control integration.

Figure 4.1 Integrated Development Environment (IDE) - Visual Studio

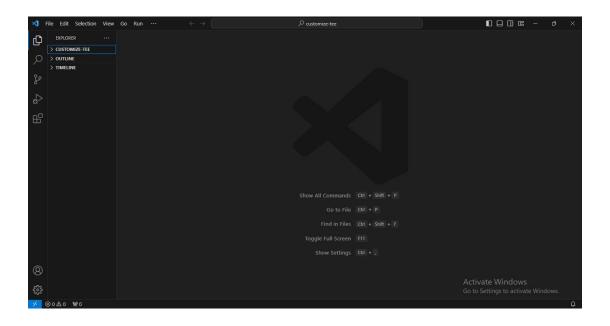

#### 4.2 Programming Language

#### React

The front-end of Customize Tee is developed using the React framework, a powerful JavaScript library for building dynamic and interactive user interfaces. React's component based architecture facilitates modular development and seamless state management.

Figure 4.2.1 React JS Logo

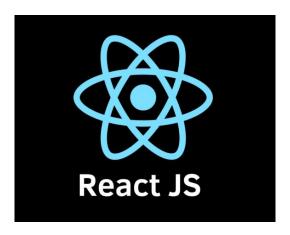

#### Node.js

Node.js is a JavaScript runtime that enables server-side execution of JavaScript code outside the browser. It facilitates the development of server-side applications using JavaScript and offers a variety of packages and modules from the npm (Node Package Manager) ecosystem. Node.js is employed on the server side, providing a scalable and efficient runtime environment for executing server-side code.

Figure 4.2.2 Node.js Logo

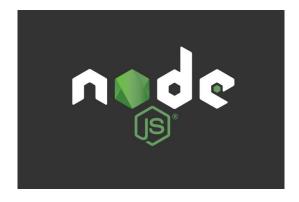

#### 4.3 User interface Design

#### **Tailwind CSS**

Tailwind CSS is employed for styling and theming the user interface. Its utility-first approach and pre-designed components allow for rapid development and customization of the UI, ensuring a sleek and responsive design.

Figure 4.3.1 Tailwind CSS Logo

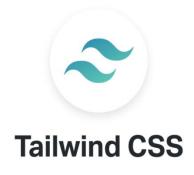

#### **DaisyUI**

DaisyUI, an extension for Tailwind CSS, further enhances the UI design capabilities. It provides additional components and utilities to streamline the customization process, resulting in a polished and cohesive user interface

Figure 4.3.2 DaisyUI Logo

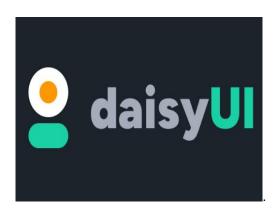

#### **Firebase**

Firebase Console is used for managing and configuring Firebase services, including authentication and real-time database functionalities. It serves as a centralized tool for overseeing various aspects of the application's front-end and back-end components.

Figure 4.3.3 Firebase Logo

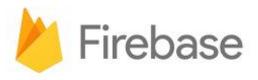

#### 4.4 Database

## MongoDB

MongoDB, a NoSQL database, is chosen for its flexibility and scalability. Its document oriented structure allows for efficient storage and retrieval of complex data, making it an ideal choice for managing user profiles, product details, and order information.

Figure 4.4.1 MongoDB Logo

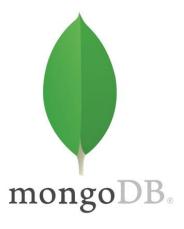

#### Firebase Realtime Database

Firebase Realtime Database is utilized for its real-time synchronization capabilities, enabling seamless and instant updates across connected clients. This is particularly beneficial for features such as real-time order tracking.

Figure 4.4.2 Firebase Realtime Database Logo

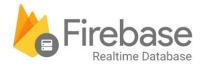

## 4.5 Deployment and hosting

## Express.js

The server-side application is developed using Express.js, a web application framework for Node.js. Express.js facilitates the creation of robust and scalable server-side applications, ensuring optimal performance.

Figure 4.5.1 Express.js Logo

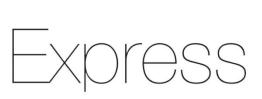

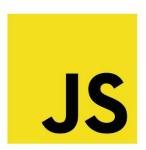

#### **Firebase Hosting**

Firebase Hosting is leveraged for deploying and hosting the front-end of Customize Tee. With features like automatic SSL certificates and CDN delivery, Firebase Hosting provides a secure and globally distributed hosting solution.

Figure 4.5.2 Firebase Hosting Logo

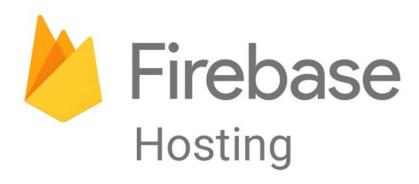

#### 4.6 Additional Tools

#### GitHub

GitHub is utilized for version control and collaborative development. It provides a centralized repository for code storage, version tracking, and collaboration among team members.

Figure 4.6.1 GitHub Logo

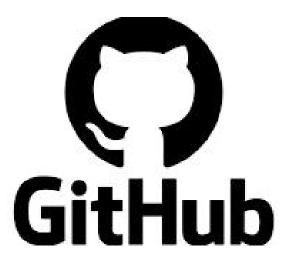

#### **Chrome DevTools**

Chrome DevTools are used for real-time testing, debugging, and optimizing the frontend code. These tools provide insights into the performance and behavior of the application during development.

Figure 4.6.2 Chrome DevTools Logo

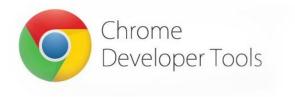

## 4.7 Dependencies

- 16. tailwind CSS
- 17. daisyUI
- 18. headlessui
- 19. Heroicons
- 20. sweetalert2
- 21. Swiper
- 22. material-ui
- 23. stripe-js
- 24. tanstack react-query
- 25. axios
- 26. firebase
- 27. localforage
- 28. match-sorter
- 29. Polotno
- 30. Recharts
- 31. react-icons

- 1. react
- 2. react-dom
- 3. react-helmet-async
- 4. react-hook-form
- 5. react-responsive-carousel
- 6. react-router-dom
- 7. react-simple-captcha
- 8. react-tabs
- 9. sort-by
- 10. jsonwebtoken
- 11. mongoose
- 12. Nodemon
- 13. Cors
- 14. dotenv
- 15. express

# CHAPTER 5 SYSTEM TESTING

System testing is an integral phase in the development process aimed at ensuring the functionality, performance, and reliability of the Customize Tee.

# **5.1 Testing Features**

## **5.1.1 Feature To Be Tested**

Table 5.1.1 Feature To Be Tested

| Features                  | Priority | Description                                                                                    |
|---------------------------|----------|------------------------------------------------------------------------------------------------|
| Registration              | 1        | Customers must register for login to access the system.                                        |
| Login & Logout            | 1        | Customers and Admin must log in to use the system.                                             |
| View Products             | 1        | Customers can view all products and categories in the system.                                  |
| Add To Cart               | 1        | Customers can add their desired T-shirt from the system to the cart.                           |
| Manage Cart               | 2        | Customers can manage their cart, including removing products.                                  |
| Place Order               | 1        | Customers can place orders with shipping information.                                          |
| Design Custom T-<br>shirt | 1        | Customers can create their own design T-shirt and add the design on any position of a T-shirt. |
| Update Profile            | 2        | Customers can update their information.                                                        |
| Make Payment              | 1        | Customers can make payments using a payment gateway.                                           |
| Manage Product            | 1        | Admin can add, remove, and edit products and categories.                                       |
| Manage Order              | 1        | Admin can confirm or reject placed orders by customers and update the order status.            |
| Manage User               | 1        | Admin can view all users, add, remove users, and manage user roles.                            |
| Receive Payment           | 1        | Admin can view received payments for products and update customer order status.                |

#### **5.2 Testing Strategies**

#### 5.2.1 Test Approach

The testing approach involves a combination of manual and automated testing methodologies:

#### Manual Testing:

- User acceptance testing (UAT) for end-to-end scenarios.
- Exploratory testing for uncovering potential issues.
- Regression testing to ensure new features do not impact existing functionalities.

#### **Automated Testing:**

- Integration testing for API endpoints.
- Unit testing for critical functions.
- Performance testing for responsiveness and scalability.

#### 5.2.2 Pass/Fail Criteria

#### Pass Criteria:

- All critical features must function as intended.
- No critical bugs or security vulnerabilities.
- Compliance with design specifications.

#### Fail Criteria:

- Critical features are dysfunctional.
- Security vulnerabilities compromise user data.
- Non-compliance with design specifications.

## **5.2.3 Testing Schedule**

Table 5.2.3 Time Schedule

| Test Phase             | Time               |
|------------------------|--------------------|
| Create Test Plan       | 1 Week             |
| Unit Testing           | During Development |
| Component Testing      | During Development |
| User Interface Testing | 2 Week             |
| Performance Testing    | 2 Week             |
| Accessibility Test     | 3 Week             |

# **5.3 Test Cases**

# **5.3.1 Registration**

Table 5.3.1 Test Case For Registration

| Test<br>Id | Test Case    | Test Description                                                       | Executed By             | Date       |
|------------|--------------|------------------------------------------------------------------------|-------------------------|------------|
| 01         | Registration | This scenario oversees the functionality related to user registration. | Md. Sabbir Ahmmed Akash | 27/12/2023 |

| Steps | Action                                                              | Action Result             | <b>Expected System Response</b> | Pass/Fail |
|-------|---------------------------------------------------------------------|---------------------------|---------------------------------|-----------|
| 1     | Click on the<br>Register Button                                     | Required<br>Message       | Required Message                | Pass      |
| 2     | Put name, password, phone, address and wrong email Put valid email, | Required Error<br>Message | No Required Message             | Fail      |
| 3     | and blank name, password, phone, address                            | Required Error<br>Message | No Required Message             | Fail      |
| 4     | Put valid name,<br>password, phone,<br>address, and<br>email        | Registered                | User Registered Successfully    | Pass      |

# 5.3.2 **Login**

Table 5.3.2 Test Case For Login

| Test<br>Id | Test Case | Test Description                                                | <b>Executed By</b>      | Date       |
|------------|-----------|-----------------------------------------------------------------|-------------------------|------------|
| 02         | Login     | This scenario oversees the functionality related to user login. | Md. Sabbir Ahmmed Akash | 27/12/2023 |

| Steps | Action                                   | Action Result             | <b>Expected System Response</b> | Pass/Fail |
|-------|------------------------------------------|---------------------------|---------------------------------|-----------|
| 1     | Click on Login Button                    | Required<br>Message       | Required Message                | Pass      |
| 2     | Put valid email<br>and wrong<br>password | Required Error<br>Message | No Required Message             | Fail      |
| 3     | Blank email and password field           | Required Error<br>Message | No Required Message             | Fail      |
| 4     | Put valid email<br>and password          | Login                     | Login Successfully              | Pass      |

# **5.3.3 View Products**

Table 5.3.3 Test Case For View Products

| Test<br>Id | Test Case        | Test Description                                                   | Executed By             | Date       |
|------------|------------------|--------------------------------------------------------------------|-------------------------|------------|
| 03         | View<br>Products | This scenario oversees the functionality related to View Products. | Md. Sabbir Ahmmed Akash | 27/12/2023 |

| Steps | Action                                  | Action Result                                            | <b>Expected System Response</b>                                   | Pass/Fail |
|-------|-----------------------------------------|----------------------------------------------------------|-------------------------------------------------------------------|-----------|
| 1     | Navigate to the "View Products" section | Product list is displayed                                | The user can see all available products and categories            | Pass      |
| 2     | Click on a specific category            | Products filtered by the selected category are displayed | Only products from the selected category are shown                | Pass      |
| 3     | Click on a product                      | Product details page is opened                           | Detailed information about the selected product is shown          | Pass      |
| 4     | Add the product to the cart             | Product is added to the cart                             | The user receives a confirmation message, and the cart is updated | Pass      |
| 5     | Navigate to the cart                    | Cart page is displayed                                   | The user can see the added product in the cart                    | Pass      |
| 6     | Remove a product from the cart          | Product is removed from the cart                         | The cart is updated, and the removed product is no longer visible | Pass      |

# **5.3.4 Access Control**

Table 5.3.4 Test Case For Access Control

| Test<br>Id | Test Case         | Test Description                                                               | Executed By             | Date       |
|------------|-------------------|--------------------------------------------------------------------------------|-------------------------|------------|
| 04         | Access<br>Control | This scenario validates the access control mechanism for user and admin roles. | Md. Sabbir Ahmmed Akash | 27/12/2023 |

| Steps | Action                                                       | Action Result                 | <b>Expected System Response</b>                                                | Pass/Fail |
|-------|--------------------------------------------------------------|-------------------------------|--------------------------------------------------------------------------------|-----------|
| 1     | Attempt to access admin features with a regular user account | Access denied                 | The system should restrict access to admin-specific features for regular users | Pass      |
| 2     | Log in as an admin                                           | Admin dashboard is displayed  | The admin should have access to admin-specific features and information        | Pass      |
| 3     | Navigate to user-<br>specific pages as<br>an admin           | Access denied                 | The admin should be restricted from accessing user-specific pages              | Pass      |
| 4     | Log out                                                      | User is logged out            | The system should properly log out the user or admin                           | Pass      |
| 5     | Attempt to access pages without logging in                   | Redirected to the login page  | Unauthenticated users should be prompted to log in                             | Pass      |
| 6     | Log in with incorrect credentials                            | Authentication failed message | Users should be notified of authentication failure                             | Pass      |
| 7     | Log in with correct credentials                              | Dashboard is displayed        | Authenticated users should be directed to their respective dashboards          | Pass      |

# 5.3.5 Placing an Order

Table 5.3.5 Test Case For Placing an Order

| Test<br>Id | Test Case           | Test Description                                                   | <b>Executed By</b>      | Date       |
|------------|---------------------|--------------------------------------------------------------------|-------------------------|------------|
| 05         | Placing an<br>Order | This scenario verifies the process of a customer placing an order. | Md. Sabbir Ahmmed Akash | 27/12/2023 |

| Steps | Action                                    | Action Result                   | <b>Expected System Response</b>                                                                       | Pass/Fail |
|-------|-------------------------------------------|---------------------------------|----------------------------------------------------------------------------------------------------|-----------|
| 1     | Navigate to the cart page                 | Cart contents<br>displayed      | The system should show the selected products in the user's cart                                       | Pass      |
| 2     | Verify cart contents                      | Correct products and quantities | The displayed cart contents should match the products and quantities selected by the user             | Pass      |
| 3     | Click on the "Proceed to Checkout" button | Redirected to the checkout page | The system should guide the user to the checkout page for order processing                            | Pass      |
| 4     | Review order summary                      | Correct order details displayed | The system should present an order summary for user confirmation                                      | Pass      |
| 5     | Select payment method                     | Payment method chosen           | Users should be able to choose their preferred payment method                                         | Pass      |
| 6     | Click on the "Place Order" button         | Order confirmation message      | The system should confirm the successful placement of the order                                       | Pass      |
| 7     | Verify order status                       | Order status<br>updated         | The order status should reflect as "Pending" or a similar status indicating the order has been placed | Pass      |

# 5.3.6 Custom Design

Table 5.3.6 Test Case For Custom Design

| Test<br>Id | Test Case        | Test Description                                     | Executed By             | Date       |
|------------|------------------|------------------------------------------------------|-------------------------|------------|
| 06         | Custom<br>Design | This scenario verifies the process of Custom Design. | Md. Sabbir Ahmmed Akash | 27/12/2023 |

| Steps | Action                                  | Action Result                   | <b>Expected System Response</b>                                                                   | Pass/Fail |
|-------|-----------------------------------------|---------------------------------|---------------------------------------------------------------------------------------------------|-----------|
| 1     | Navigate to the "Custom Design" section | Customization tools displayed   | The system should show design tools such as color palette, design elements, and placement options | Pass      |
| 2     | Choose T-shirt color                    | Selected color displayed        | The system should update the T-shirt preview with the chosen color                                | Pass      |
| 3     | Add design elements                     | Elements added to the T-shirt   | The system should allow users to add graphics, text, or other design elements to the T-shirt      | Pass      |
| 4     | Adjust design placement                 | Design placement modified       | Users should be able to move, resize, or rotate the added design elements                         | Pass      |
| 5     | Add the custom design to the cart       | Design added to the cart        | The system should allow users to add the customized T-shirt to their shopping cart                | Pass      |
| 6     | Proceed to checkout                     | Redirected to the checkout page | Users should be able to proceed to checkout with their customized T-shirt in the cart             | Pass      |

# **5.3.7 Manage Product**

Table 5.3.7 Test Case For Manage Product

| Test<br>Id | Test Case         | Test Description                                      | Executed By             | Date       |
|------------|-------------------|-------------------------------------------------------|-------------------------|------------|
| 07         | Manage<br>Product | This scenario verifies the process of Manage Product. | Md. Sabbir Ahmmed Akash | 27/12/2023 |

| Steps | Action                               | Action Result                | <b>Expected System Response</b>                                                                                    | Pass/Fail |
|-------|--------------------------------------|------------------------------|----------------------------------------------------------------------------------------------------|-----------|
| 1     | Navigate to "Manage Product" section | Product list<br>displayed    | The system should show a list of existing products with options for management                                     | Pass      |
| 2     | Add a new product                    | Product added successfully   | The system should allow the admin to add a new product with details such as name, description, price, and category | Pass      |
| 3     | Edit an existing product             | Product details<br>updated   | The admin should be able to edit the details (e.g., name, description, price) of an existing product               | Pass      |
| 4     | Remove a product                     | Product removed successfully | The system should allow the admin to remove an existing product from the inventory                                 | Pass      |
| 6     | Manage product categories            | Categories<br>updated        | The admin should be able to add, edit, or remove product categories                                                | Pass      |

# 5.3.8 Manage Order

Table 5.3.8 Test Case For Manage Order

| Test<br>Id | Test Case       | Test Description                                    | Executed By             | Date       |
|------------|-----------------|-----------------------------------------------------|-------------------------|------------|
| 08         | Manage<br>Order | This scenario verifies the process of Manage Order. | Md. Sabbir Ahmmed Akash | 27/12/2023 |

| Steps | Action                             | Action Result                            | <b>Expected System Response</b>                                                                                             | Pass/Fail |
|-------|------------------------------------|------------------------------------------|----------------------------------------------------------------------------------------------------|-----------|
| 1     | Navigate to "Manage Order" section | Order list<br>displayed                  | The system should show a list of existing orders with options for management                                                | Pass      |
| 2     | View order<br>details              | Order details<br>displayed               | The admin should be able to view detailed information about a specific order, including customer details, items, and status | Pass      |
| 3     | Confirm an order                   | Order status updated to "Confirmed"      | The admin should be able to confirm a pending order, indicating that it is ready for processing                             | Pass      |
| 4     | Reject an order                    | Order status<br>updated to<br>"Rejected" | The admin should be able to reject a pending order, indicating that it cannot be fulfilled                                  | Pass      |
| 5     | Update order status                | Order status<br>changed<br>successfully  | The admin should be able to update the status of an order (e.g., "Processing," "Shipped," "Delivered")                      | Pass      |

# 5.3.9 Manage User

Table 5.3.9 Test Case For Manage User

| Test<br>Id | Test Case      | Test Description                                   | <b>Executed By</b>      | Date       |
|------------|----------------|----------------------------------------------------|-------------------------|------------|
| 09         | Manage<br>User | This scenario verifies the process of Manage User. | Md. Sabbir Ahmmed Akash | 27/12/2023 |

| Steps | Action                            | Action Result                         | <b>Expected System Response</b>                                                                              | Pass/Fail |
|-------|-----------------------------------|---------------------------------------|----------------------------------------------------------------------------------------------------|-----------|
| 1     | Navigate to "Manage User" section | User list<br>displayed                | The system should show a list of registered users with options for management                                | Pass      |
| 2     | View user details                 | User details<br>displayed             | The admin should be able to view detailed information about a specific user, including profile data and role | Pass      |
| 3     | Add a new user                    | User added successfully               | The admin should be able to add a new user to the system, specifying user details and role                   | Pass      |
| 4     | Remove a user                     | User removed successfully             | The admin should be able to remove an existing user from the system                                          | Pass      |
| 5     | Update user information           | User information updated successfully | The admin should be able to modify user details, such as name, email, or role                                | Pass      |
| 6     | Change user role                  | Role changed successfully             | The admin should be able to modify the role of a user (e.g., change from customer to admin)                  | Pass      |

# CHAPTER 6 USER MANUAL

# **6.1 CUSTOMIZE TEE - Home Page**

Figure 6.1 Responsive Home Page

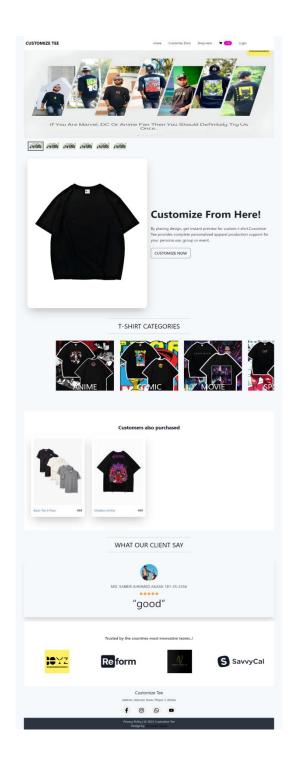

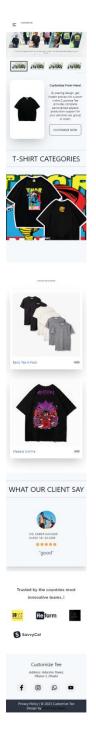

# 6.1.1 Home Page Banner

Figure 6.1.1 Banner Section

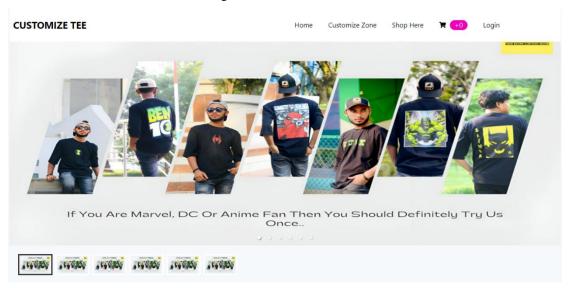

## **6.1.2 Home Page Customize Section**

Figure 6.1.2 Customize Section

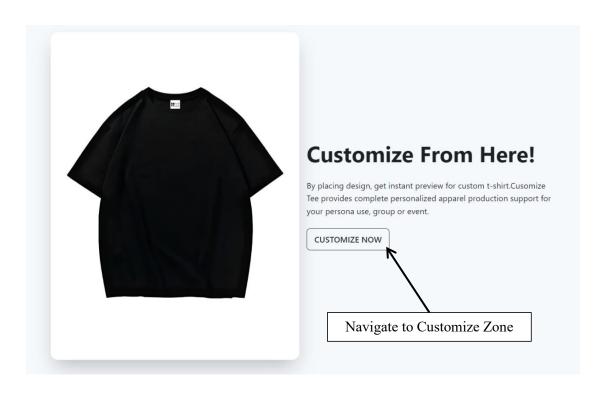

# **6.1.3 Home Page Categories & Products Section**

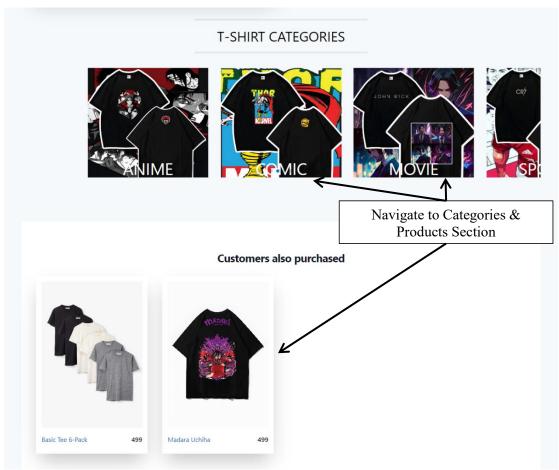

Figure 6.1.3 Categories & Products Section

# **6.1.4 Home Page Reviews Section**

Figure 6.1.4 Reviews Section

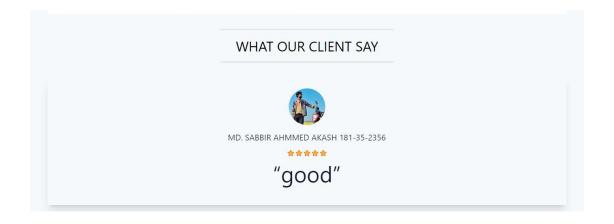

# **6.1.5 Home Page Footer Section**

Figure 6.1.5 Footer Section

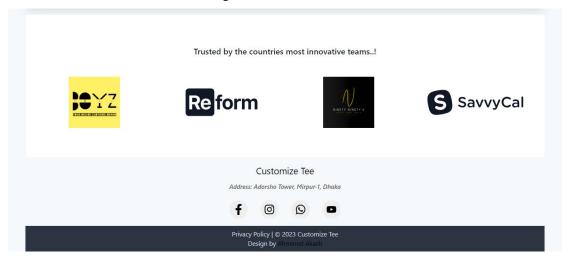

## **6.2 CUSTOMIZE TEE - Login Page**

Figure 6.2 Responsive Login Page

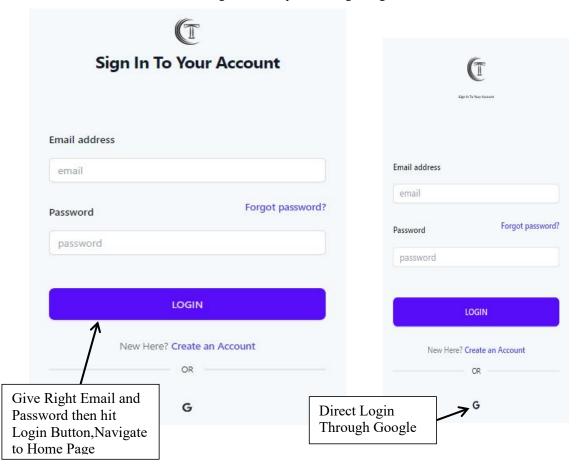

# **6.3 CUSTOMIZE TEE - User Registration Page**

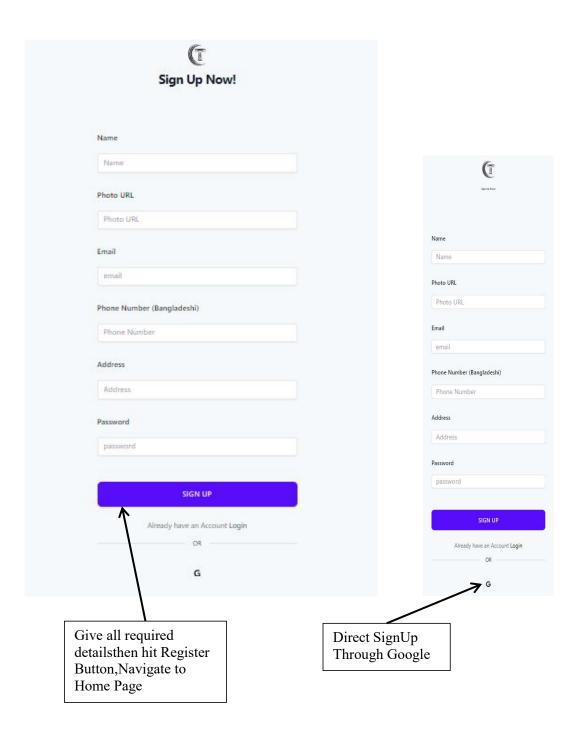

Figure 6.3 Responsive Registration Page

#### **6.4 CUSTOMIZE TEE - View Products**

Figure 6.4 Responsive Categories & Product Preview Page

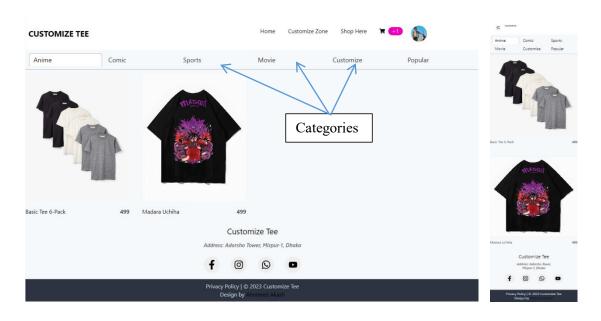

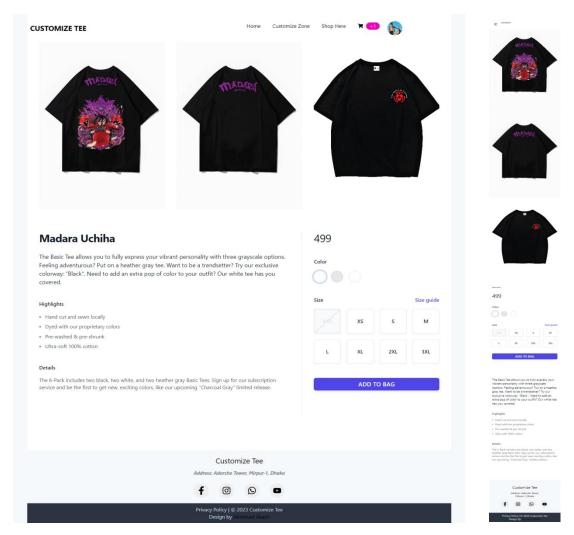

#### 6.5 CUSTOMIZE TEE - Add To Cart

Figure 6.5 Add To Cart

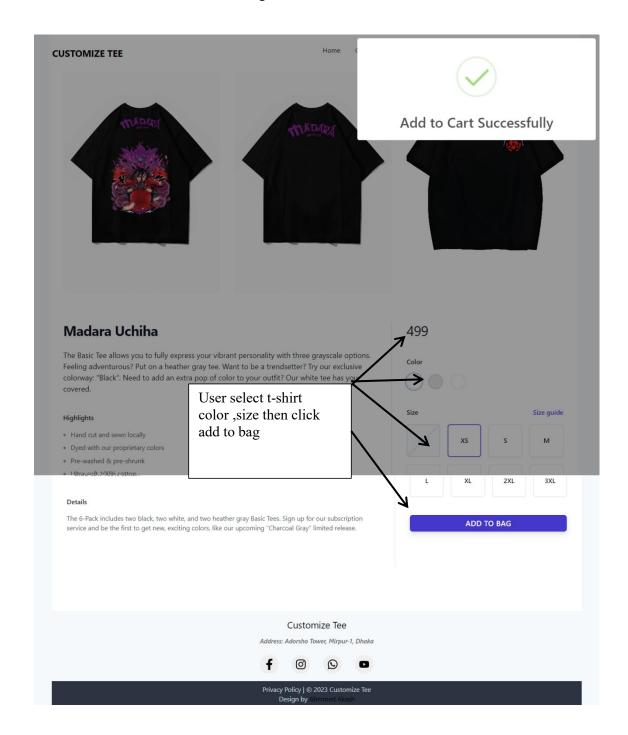

# **6.6 CUSTOMIZE TEE - My Cart**

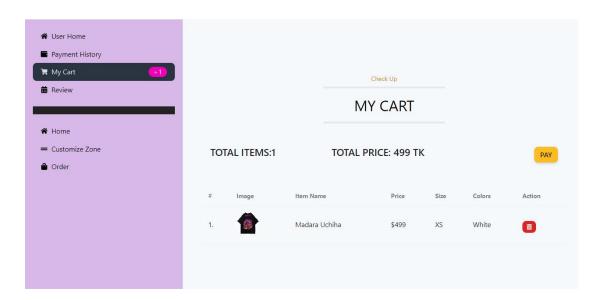

Figure 6.6 Responsive My Cart

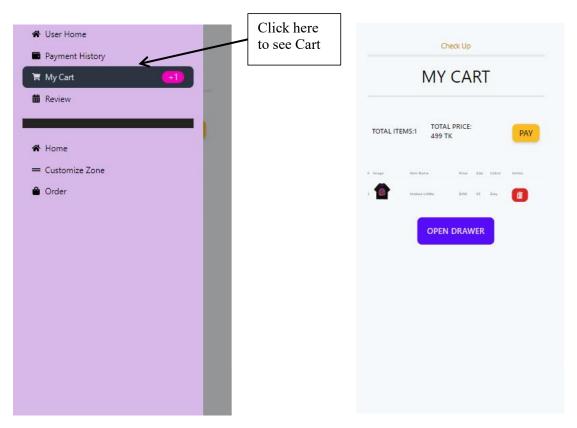

# **6.7 CUSTOMIZE TEE - Manage Cart**

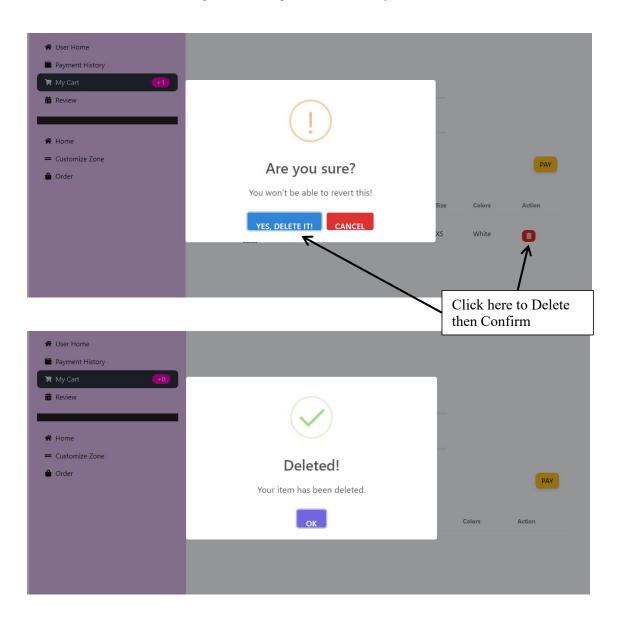

Figure 6.7 Manage Product From My Cart

#### **6.8 CUSTOMIZE TEE - Place Order**

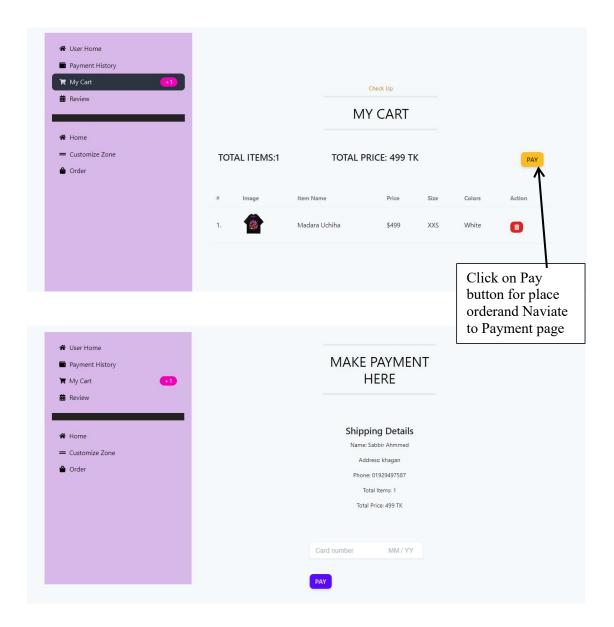

Figure 6.8 Responsive Place Order From My Cart

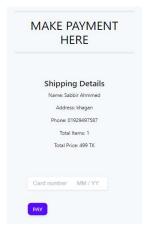

# 6.9 CUSTOMIZE TEE - Make Payment

Figure 6.9 Responsive Make Payment For Order

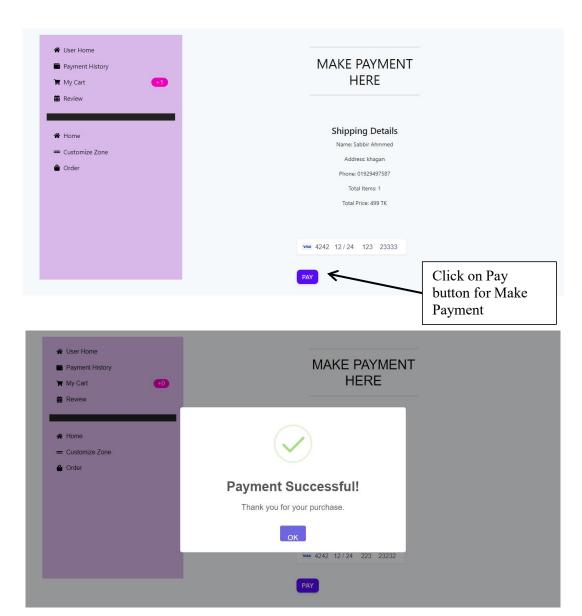

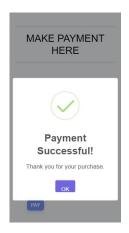

#### **6.10 CUSTOMIZE TEE - Design Custom T-shirt**

Figure 6.10 Responsive Design Custom T-shirt

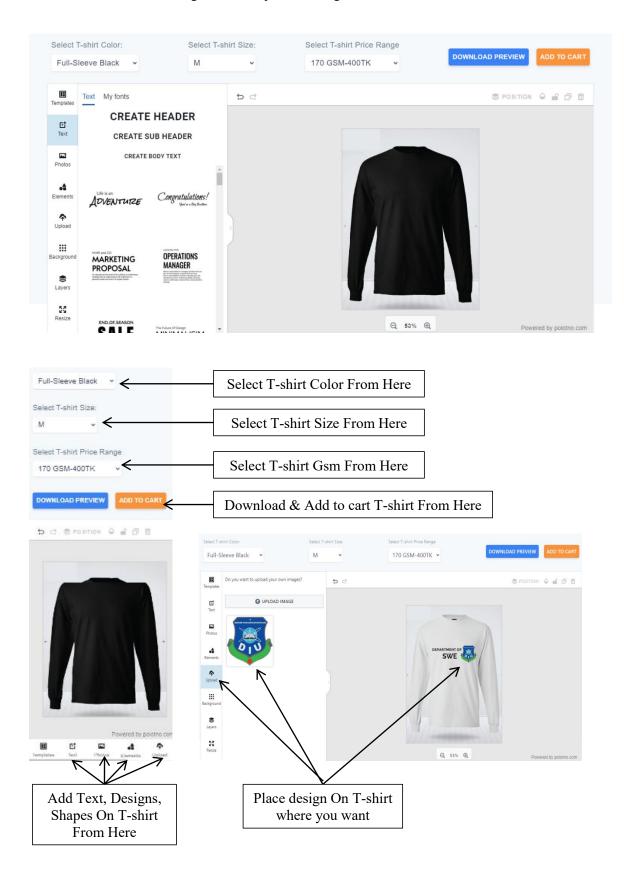

## 6.11 CUSTOMIZE TEE - User Dashboard

★ User Home Payable Payments Payment History 0 13 **TK 0** (i) My Cart × 400 (22%) Jan 1st - Dec 31st ★ Home Sabbir Ahmmed = Customize Zone Address: khagan **△** Order Phone: 01929497587 UPDATE CONTACT DETAILS Click Here to see Dashboard ■ Payment History My Cart +0 Total Items 바 × 400 (22%) ☆ Home = Customize Zone 141 13 **△** Order Payable (1) TK 0 Sabbir Ahmmed Address: khagan Phone: 01929497587 UPDATE CONTACT DETAILS UPDATE CONTACT DETAILS OPEN DRAWER OPEN DRAWER

Figure 6.11 Responsive User Dashboard

# **6.12 CUSTOMIZE TEE - Update Profile**

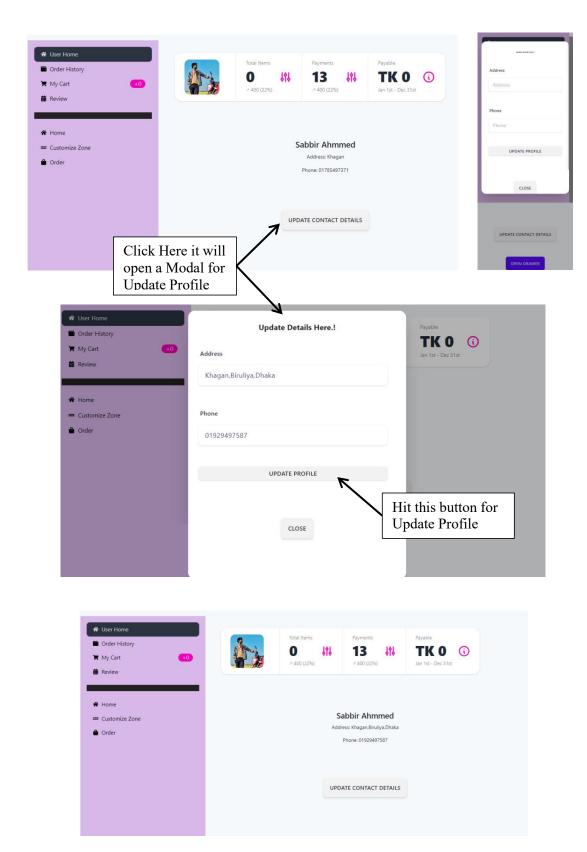

Figure 6.12 Responsive Update Profile

#### **6.13 CUSTOMIZE TEE - User Review**

Figure 6.13 Responsive User Review

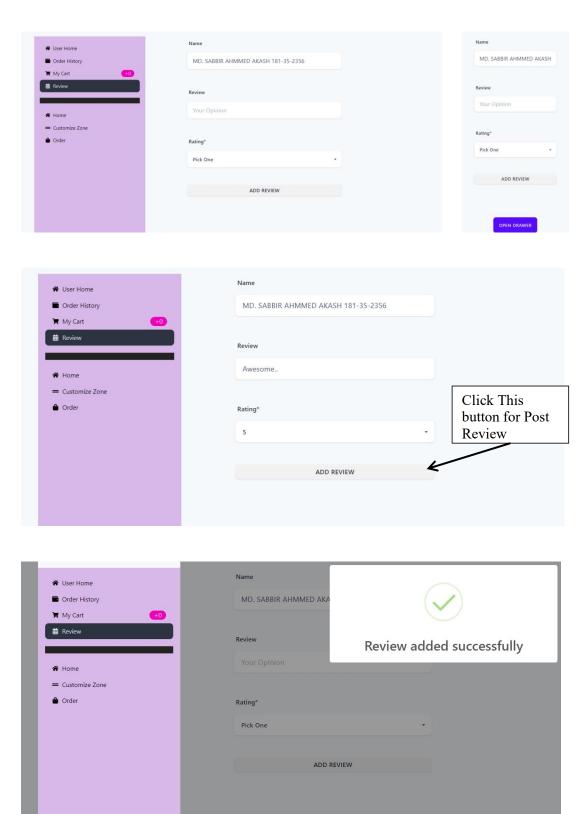

## **6.14 CUSTOMIZE TEE - User Order History**

ORDER HISTORY

ORDER HISTORY

ORDER HISTORY

Image Order Id Order Item Status

Image Order Id Order Item Status

Order Item Status

Conder Item Status

Order Item Status

Order Item Status

Order Item Status

Order Item Status

Order Item Status

Order Item Status

Order Item Status

Order Item Status

Order Item Status

Order Item Status

Order Item Status

Order Item Status

Order Item Status

Order Item Status

Order Item Status

Order Item Status

Order Item Status

Order Item Status

Order Item Status

Order Item Status

Order Item Status

Order Item Status

Order Item Status

Order Item Status

Order Item Status

Order Item Status

Order Item Status

Order Item Status

Order Item Status

Order Item Status

Order Item Status

Order Item Status

Order Item Status

Order Item Status

Order Item Status

Order Item Status

Order Item Status

Order Item Status

Order Item Status

Order Item Status

Order Item Status

Order Item Status

Order Item Status

Order Item Status

Order Item Status

Order Item Status

Order Item Status

Order Item Status

Order Item Status

Order Item Status

Order Item Status

Order Item Status

Order Item Status

Order Item Status

Order Item Status

Order Item Status

Order Item Status

Order Item Status

Order Item Status

Order Item Status

Order Item Status

Order Item Status

Order Item Status

Order Item Status

Order Item Status

Order Item Status

Order Item Status

Order Item Status

Order Item Status

Order Item Order Item Status

Order Item Order Item Ord

Madara Uchiha

Madara Uchiha

SERVICE PENDING

SERVICE PENDING

658dafe96087ee66e45331f1

658db44a6087ee66e45331f3

Figure 6.14 Responsive User Order History

#### 6.15 CUSTOMIZE TEE - Admin Dashboard

Click Here it will Navigate to Order

History

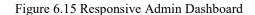

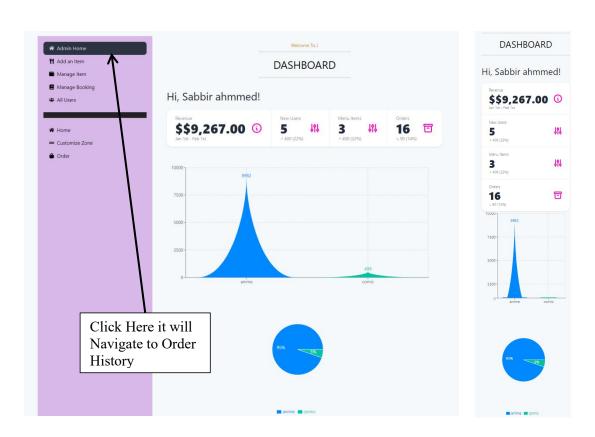

## **6.16 CUSTOMIZE TEE - Add Product**

## 6.16 Responsive Add Product

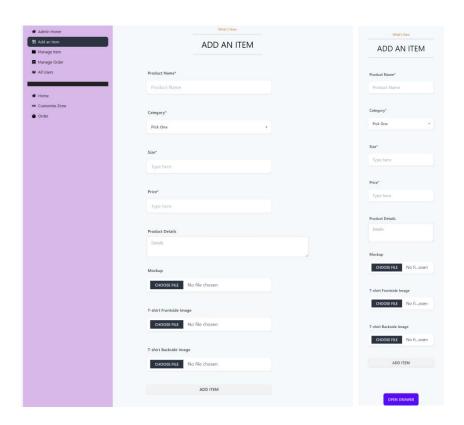

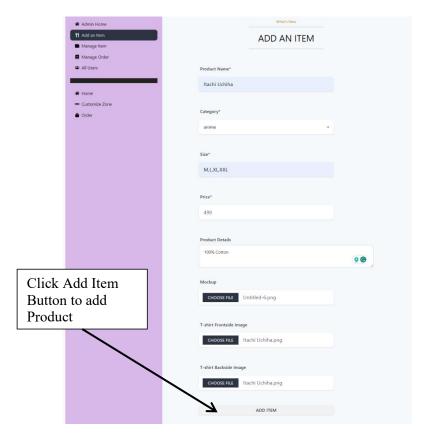

# **6.17 CUSTOMIZE TEE - Manage Product**

Admin Home ¶ Add an Item Manage Item MANAGE ALL ■ Manage Booking **ITEMS** All Users = Customize Zone Basic Tee 6-Pack **△** Order Admin Home 11 Add an Item MANAGE ALL All Users Are you sure? You won't be able to revert this! YES, DELETE IT! CANCEL Click Delete Button to Remove a Product Hurry up then just confirm it MANAGE ALL ITEMS **OPEN DRAWER** 

Figure 6.17 Responsive Manage Product

## **6.18 CUSTOMIZE TEE - Manage Order**

Figure 6.18 Responsive Manage Order

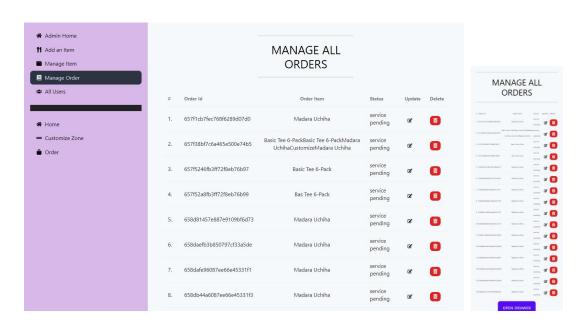

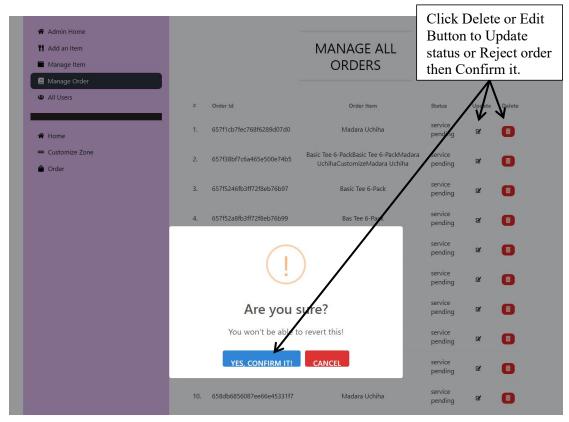

## **6.19 CUSTOMIZE TEE - Manage User**

Figure 6.19 Responsive Manage User

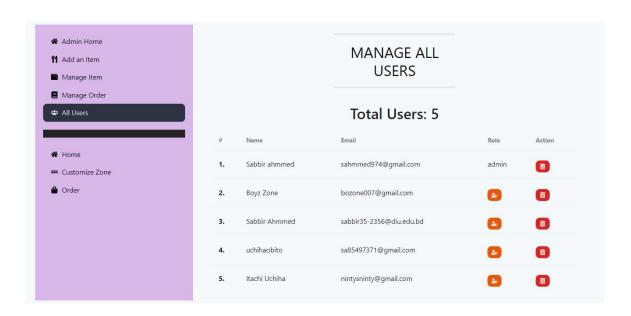

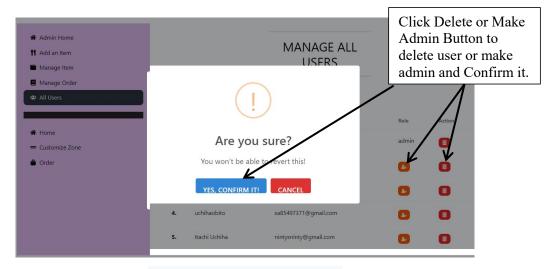

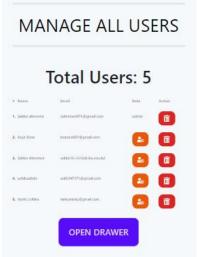

# **6.20 CUSTOMIZE TEE - Logout**

Figure 6.20 Responsive Logout

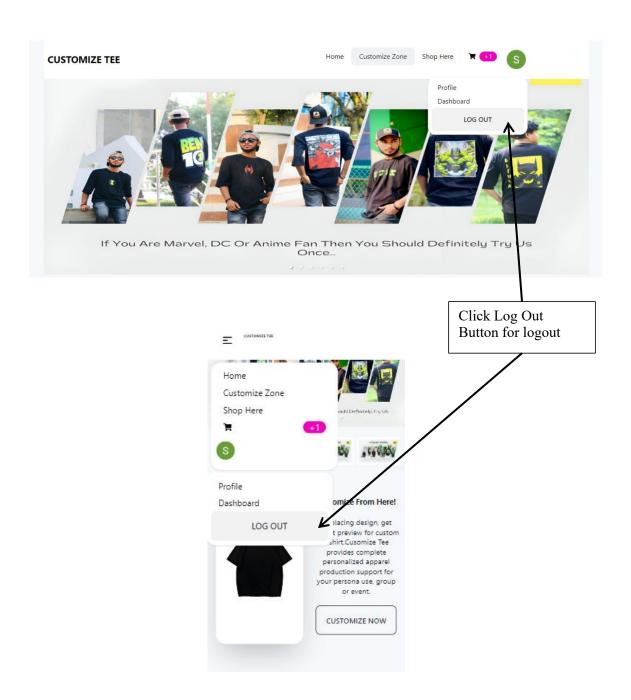

#### **CHAPTER 7**

#### **CONCLUSION**

#### 7.1 Project Summery

The Customize Tee project embarked on a mission to revolutionize the e-commerce landscape, with a particular focus on the dynamic realm of customized t-shirts. The central goal was to establish a dynamic and user-centric online platform dedicated to providing unparalleled personalization for customers. Simultaneously, the initiative aimed to equip administrators with efficient tools for seamless product management.

At the core of this project is a commitment to developing a comprehensive and efficient online marketplace for t-shirts, addressing the diverse requirements of our user base. Through the integration of user-friendly design tools, robust e-commerce features, and secure payment processing, the platform strives to deliver a seamless and enjoyable shopping experience. The overarching goal is to catalyze growth and success within the competitive t-shirt sales market. In essence, Customize Tee is not merely an e-commerce platform, it stands as a creative hub where individuality and fashion seamlessly converge. The intuitive interface, an array of customization tools, and streamlined order processing collectively redefine the landscape of personalized fashion. As we embark on this journey of innovation, we extend an invitation for you to join our community, where we continuously push boundaries, enrich the realm of custom apparel, and explore the limitless possibilities of print-on-demand services. Together, let's shape the future of personalized fashion.

This platform is more than just a marketplace for personalized t-shirts, it serves as a canvas for individuality, a space where technology and creativity converge to redefine fashion experiences. As we chart our course forward, the Customize Tee project envisions itself as a dynamic force, staying ahead of trends and setting new standards for personalized fashion in the digital age.

In conclusion, Customize Tee is not merely a project, it is an ongoing exploration, a commitment to innovation, and a celebration of diversity in style. We invite you to be part of this exciting journey, where technology meets self-expression, and together, we shape the future of fashion.

#### 7.2 Limitations

While the Customize Tee project strives to deliver a seamless and innovative customization experience, it is essential to acknowledge certain limitations:

- Users are unable to cancel or modify orders after making a payment.
- Users cannot preview or download the invoice, they can only view certain details in the order history. In this demo project, the available payment options are limited.
- The current product range is limited, restricting choices for users.
- Customization tools may have a learning curve for some users.
- In the customization tool, the 3D mock-up of the t-shirt is not available.
- Only the front side mock-up of t-shirts available in the customization tool.

#### 7.3 Future Scope

The Customize Tee project has demonstrated significant potential in providing users with a unique and personalized shopping experience for t-shirts. However, several limitations have been identified during the development of this demo project. These limitations pave the way for future enhancements and expansions to elevate the platform to new heights. The following areas represent key aspects of the future scope for the Customize Tee project:

- Implement a feature allowing users to cancel or modify orders even after making a payment. This ensures a more flexible and user-friendly shopping experience.
- Introduce functionality for users to preview and download detailed invoices.
   Providing comprehensive invoices enhances transparency and allows users to have a record of their transactions.
- Expand the available payment options to cater to a broader user base. Integrating
  additional payment gateways will accommodate diverse preferences and regional
  methods.
- Increase the product range by adding more t-shirt designs, styles, and categories. A
  diverse product catalog will provide users with a wider array of choices,
  encouraging engagement.
- Simplify and enhance the customization tools to reduce the learning curve for users.
   An intuitive interface and user-friendly design will make the customization process more accessible to a wider audience.
- Integrate a 3D mock-up feature in the customization tool. This enhancement allows users to visualize their customized t-shirts from multiple angles, providing a more immersive and realistic preview.

• Extend the customization tool to display both front and back sides of the t-shirt in the mock-up. This feature enhances the customization experience by offering a complete view of the designed product.

This project holds potential future opportunities that could prove beneficial. The future scope of the Customize Tee project revolves around addressing the identified limitations and further refining the platform to deliver an enriched and seamless user experience. By incorporating these enhancements, the project aims to stay at the forefront of personalized fashion, providing users with an innovative and satisfying shopping journey.

## 7.4 Project Link

## **APPENDICES**

## A. Literature Review

# **A.1 Existing Solutions**

## Dorji-e

- No way for adding Own Design
- Design placement issue

# Crafty Ink

- No way for adding Own Design
- Hard to use customize section

Figure 8.1 Dorji-e & Crafty Ink

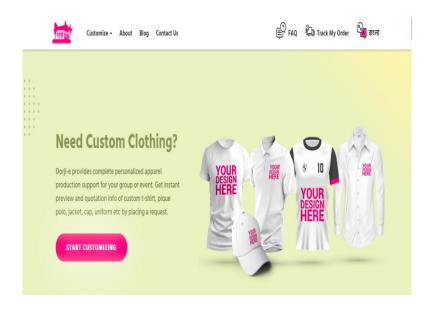

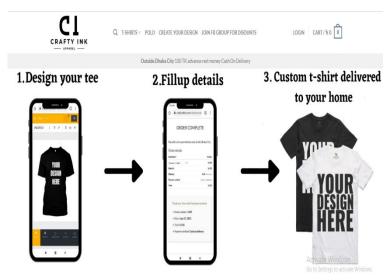

#### **B** Code Snippets

#### **B.1 Front-end Development**

The front-end development process of the "Customize Tee" project played a pivotal role in shaping user interactions and the overall functionality of the platform. Leveraging the React library and the utility-first CSS framework Tailwind CSS, we aimed to create a dynamic and visually appealing online platform.

#### 1. Design Implementation & Tailwind CSS Configuration

Tailwind CSS, a utility-first CSS framework, played a central role in simplifying the styling process and maintaining clean, scalable code. DaisyUI Plugin Integrated for additional UI components and theme management. The configuration file, as shown below, provided customization options for themes and extended default settings.

Figure 8.2.1 Tailwind CSS Configuration

```
Js tailwind.config.js X
JS tailwind.config.js > [@] default > 🔑 daisyui
   1 /** @type {import('tailwindcss').Config} */
      export default {
        content: [
          "./index.html",
            './src/**/*.{js,ts,jsx,tsx}",
        theme: {
         extend: {},
  11
       daisyui: {
        themes: ["light"],
      },
         plugins: [
           require("daisyui"),
           require('@tailwindcss/aspect-ratio'),
```

#### 2. React Component Creation

Frontend development for the "Customize Tee" project centers on the use of React components to shape the user interface. The website's structure benefits from React's component-based architecture, allowing seamless organization and management of various elements. Each component encapsulates specific functionalities, such as headers, product displays, and checkout forms, contributing to an intuitive and cohesive user experience.

Figure 8.2.2 React Components

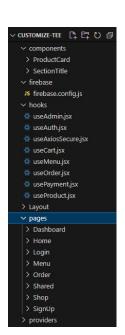

#### 3. React Routing

React Router serves as a widely adopted solution for managing client-side routing within React applications. Its purpose is to facilitate navigation between distinct sections of the site without requiring a full page reload. Utilizing routes allows users to seamlessly transition from one part of the website to another, providing a user experience akin to a conventional multi-page application. However, in reality, it operates as a single-page application.

Figure 8.2.3 Routes

```
Routes.jsx X
     export const router = createBrowserRouter([
           path: "/",
element: <Main></Main>,
           children: [
                  path: '/',
                  element: <Home></Home>
                  path: 'preview/:id',
                  element:<Preview></Preview>
                  path: 'customizezone',
                  element:<CustomizeZone></CustomizeZone>
                  path: 'order/:category',
                  element: <Order></Order>
                  path: 'login',
                  element: <Login></Login>
                  path: 'signup',
                  element: <SignUp></SignUp>
```

#### 4. Integration of API

The front-end retrieves information from the back-end server through asynchronous HTTP calls, employing tools such as Axios for this purpose. API integration encompasses obtaining diverse data types, including details about products, user identities, order specifics, and more. When a visitor accesses the site, product descriptions are retrieved from the back-end database and presented on the front-end Back-end Development.

Figure 8.2.4 Integration of API

```
useCart.jsx ×
  1 import { useQuery } from '@tanstack/react-query'
  2 import useAxiosSecure from './useAxiosSecure';
  3 import useAuth from './useAuth';
  5 const useCart = () => {
         const { user,loading } = useAuth();
          const [axiosSecure] = useAxiosSecure()
          const { refetch, data: cart = [] } = useQuery({
             queryKey: ['carts', user?.email],
             enabled: !loading,
             queryFn: async () => {
                 const res = await axiosSecure(`/carts?email=${user?.email}`)
                 return res.data;
 19
          return [cart, refetch]
     export default useCart;
```

#### **B.2 Back-end Development**

The back-end serves as the foundation of the platform, handling crucial functionalities such as user authentication, data management, API endpoints, and component interactions. MongoDB serves as a robust database for storing essential data like user profiles, product details, orders, and reviews. Security measures, including JWT-based user verification, are implemented to safeguard user accounts and financial transactions. Here is an overview of the back-end development process for the "Customize Tee" project, highlighting key components and processes

#### 1. Server Setup

The back-end server setup commenced with the utilization of Node.js and Express.js, establishing a framework to manage incoming HTTP requests and responses.

Figure 8.2.5 Server Setup

#### 2. Database Integration

MongoDB serves as the chosen database system for storing versatile data, encompassing information about products, users, orders, reviews, and more. Mongoose, an Object Data Modeling (ODM) module, is employed to facilitate communication between the program and the MongoDB back-end.

Figure 8.2.5 Database Integration

## 3. API Endpoints Creation

The integration between the "Customize Tee" website's front-end and back-end server is established through API endpoints. These endpoints define the paths through which the front-end communicates with the back-end to perform specific actions or retrieve data. Each API route is associated with a unique URL path and an HTTP method (GET, POST, PUT, or DELETE) that corresponds to the intended action.

Figure 8.2.6 API Endpoints Creation

#### 4. User Authentication and Authorization

Authentication in the "Customize Tee" project is implemented using JSON Web Tokens (JWT) to ensure secure management of user sessions and safeguard login processes. User roles and permissions are configured to grant appropriate access rights, allowing admins to manage their products and users to view their orders. This system ensures a secure and controlled user experience on the platform.

Figure 8.2.7 User Authentication and Authorization

#### REFERENCES

Dorjie. (n.d.). Retrieved December 30, 2023, from <a href="https://dorjie.com/">https://dorjie.com/</a>

Crafty Ink BD. (n.d.). Retrieved December 30, 2023, from https://craftyinkbd.com/

**Visual Studio Code**. (2015, April 29). Retrieved December 30, 2023, from https://code.visualstudio.com/

GitHub. (2008). Retrieved December 30, 2023, from <a href="https://github.com/">https://github.com/</a>

**Tailwind CSS.** (n.d.). Retrieved December 30, 2023, from https://tailwindcss.com/

React. (2013, May 29). Retrieved December 30, 2023, from <a href="https://react.dev/">https://react.dev/</a>

**MongoDB Atlas**. (2009, February 11). Retrieved December 30, 2023, from <a href="https://www.mongodb.com/atlas/database">https://www.mongodb.com/atlas/database</a>

Node.js. (2009, May 27). Retrieved December 30, 2023, from <a href="https://nodejs.org/en">https://nodejs.org/en</a>

**Express.js**. (2010, November 16). Retrieved December 30, 2023, from https://expressjs.com/

**Polotno**. (n.d.). Retrieved December 30, 2023, from https://polotno.com/